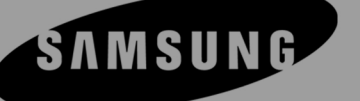

Bedienungsanleitung

# Tintenstrahl-Faxgerät mit Telefon SF-330 serie

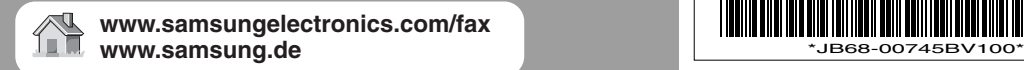

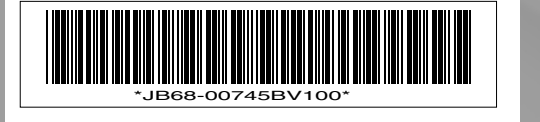

### **Sicherheitshinweise**

Beachten Sie bitte beim Betrieb des Faxgeräts die folgenden Sicherheitsbestimmungen, um die Gefahr eines Feuers, eines elektrischen Schlags oder einer Verletzung zu minimieren:

- **1** Lesen Sie die Bedienungsanleitung sorgfältig durch.
- **2** Gehen Sie wie bei jedem elektrischen Gerät mit großer Sorgfalt vor.
- **3** Befolgen Sie sämtliche Warnhinweise und Anweisungen, die auf dem Gerät angebracht oder in den Begleitheften dokumentiert sind.
- **4** Sollten sich die Bedienungsanweisungen und die Sicherheitsbestimmungen widersprechen, halten Sie sich bevorzugt an die Sicherheitsbestimmungen. Es könnte ein Missverständnis vorliegen. Wenn Sie den Widerspruch nicht lösen können, setzen Sie sich bitte mit Ihrem Fachhändler in Verbindung.
- **5** Bevor Sie Reinigungsarbeiten durchführen, ziehen Sie den Anschlussstecker aus der Telefonanschlussdose und den Netzstecker aus der Steckdose. Keine Flüssigkeiten oder Sprays bei den Reinigungsarbeiten verwenden. Zur Reinigung allenfalls ein feuchtes Tuch verwenden.
- **6** Stellen Sie Ihr Faxgerät stets auf eine stabile Unterlage, um Schäden durch Herunterfallen auszuschließen.
- **7** Stellen Sie Ihr Faxgerät niemals auf, über oder in der Nähe von Heizungsradiatoren, Lüftern, Klimageräten o. ä. ab.
- **8** Achten Sie darauf, dass keine Gegenstände auf das Netz- oder Telefonkabel gestellt werden. Stellen Sie Ihr Faxgerät stets so auf, dass niemand auf die Anschlusskabel treten kann. Stellen Sie das Gerät so auf, dass das Netz- und das Telefonkabel nicht geknickt werden. Ansonsten kann es zu Risiken beim Betrieb oder zu Fehlfunktionen kommen.
- **9** Schließen Sie niemals zu viele Geräte an einer Steckdose oder einer Verlängerungsschnur an. Dadurch kann es zu Leistungseinbußen oder gar zu einem Brand oder einem elektrischen Schlag kommen.
- **10** Achten Sie darauf, dass das Netzkabel und das Telefonkabel nicht von Tieren angenagt werden.
- **11** Ziehen Sie in den folgenden Fällen Telefon- und Netzstecker, und wenden Sie sich über Ihren Fachhändler an den Kundendienst:
	- *Wenn das Netzkabel, der Netzstecker oder das Verbindungskabel beschädigt sind.*
	- *Wenn Flüssigkeiten in das Geräteinnere gelangt sind.*
	- *Wenn das Gerät Regen oder Wasser abbekommen hat.*
	- *Wenn das Gerät nicht funktioniert, obwohl Sie die entsprechenden Anweisungen genau befolgt haben.*
	- *Wenn das Gerät heruntergefallen ist oder das Gehäuse Schäden aufweist.*
	- *Wenn das Gerät plötzlich nicht mehr einwandfrei funktioniert.*
- **12** Achten Sie darauf, dass keine Gegenstände in das Geräteinnere gelangen können. Dies kann zu einem Kontaktschluss mit spannungsführenden Teilen führen, was wiederum einen Brand oder einen elektrischen Schlag zur Folge haben kann. Achten Sie darauf, dass keine Flüssigkeiten mit dem Faxgerät in Berührung kommen.
- **13** Versuchen Sie nicht, Ihr Faxgerät selbst zu warten, und bauen Sie es niemals auseinander. Wenden Sie sich für alle Wartungsarbeiten an autorisierte Service-Fachkräfte. Durch das Öffnen oder Entfernen von Abdeckungen setzen Sie sich der Gefahr hoher Spannungen und anderen Risiken aus. Fehler beim Zusammenbauen können bei der anschließenden Verwendung des Geräts zu Stromschlägen führen.
- **14** Ändern Sie nur Einstellungen, die in der Bedienungsanleitung beschrieben sind. Einstellfehler können das Gerät beschädigen und eventuell erst nach zeitaufwändigen Servicearbeiten wieder beseitigt werden.
- **15** Verwenden Sie das Gerät nicht bei Gewitter. Durch Blitzschlag kann es zu einem elektrischen Schlag kommen. Ziehen Sie bei Gewitter die Anschlussstecker aus der Steckdose und dem Telefonanschluss.
- **16** Installieren Sie das Gerät nicht an feuchten Orten. Dies kann einen Brand oder einen elektrischen Schlag zur Folge haben.
- **17** BEWAHREN SIE DIESE ANWEISUNGEN AUF.

### Kapitel 1: Faxgerät aufstellen/ Kopieren

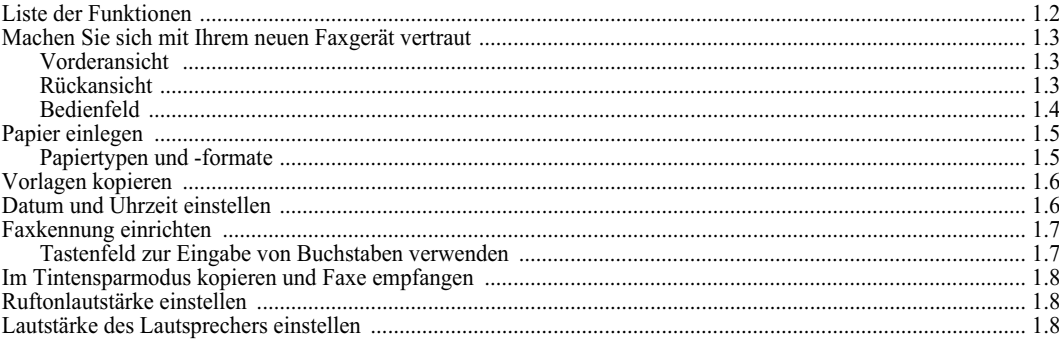

### Kapitel 2: Rufnummern speichern und wählen

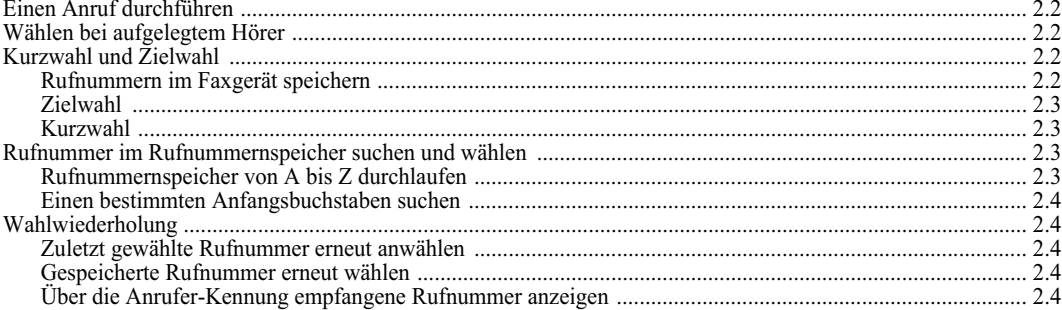

### Kapitel 3: Betrieb des Faxgeräts

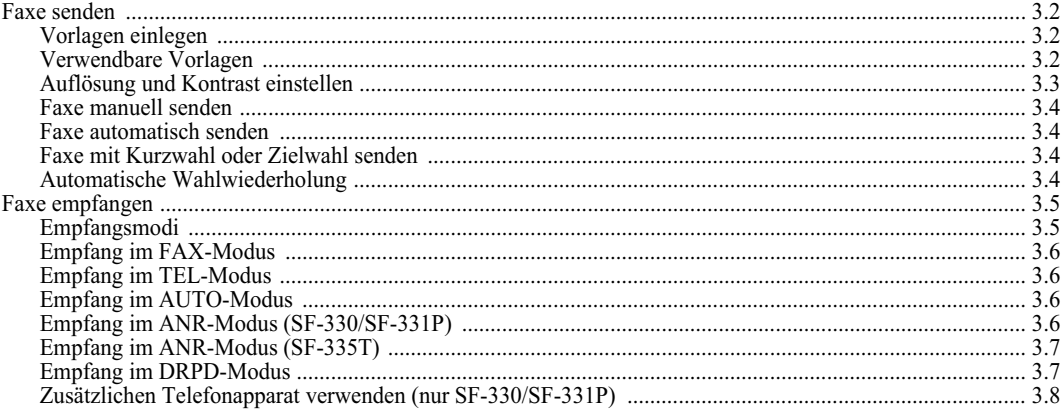

### Kapitel 4: Betrieb des Anrufbeantworters

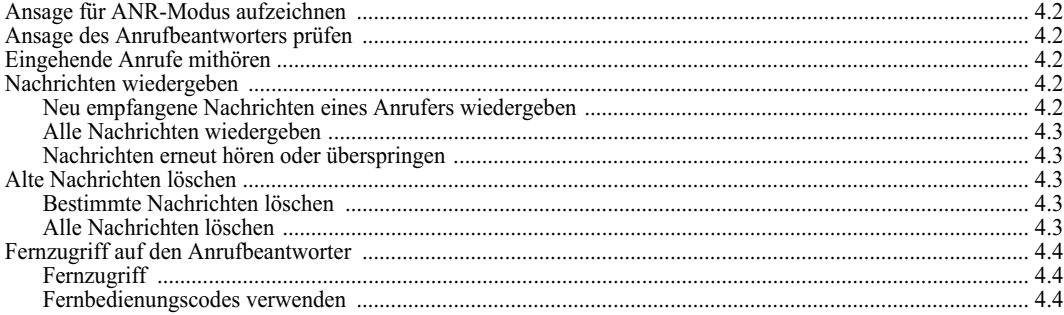

### Kapitel 5: Weitere Faxfunktionen

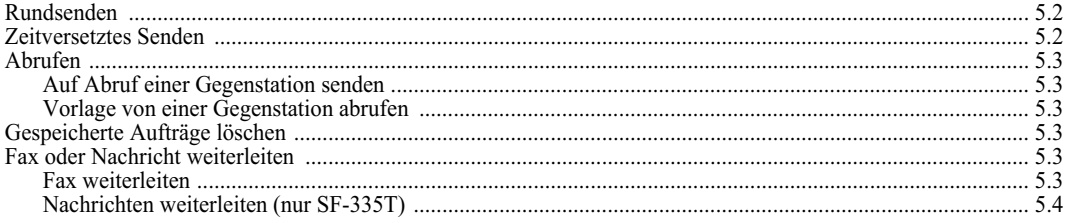

### Kapitel 6: Spezialfunktionen

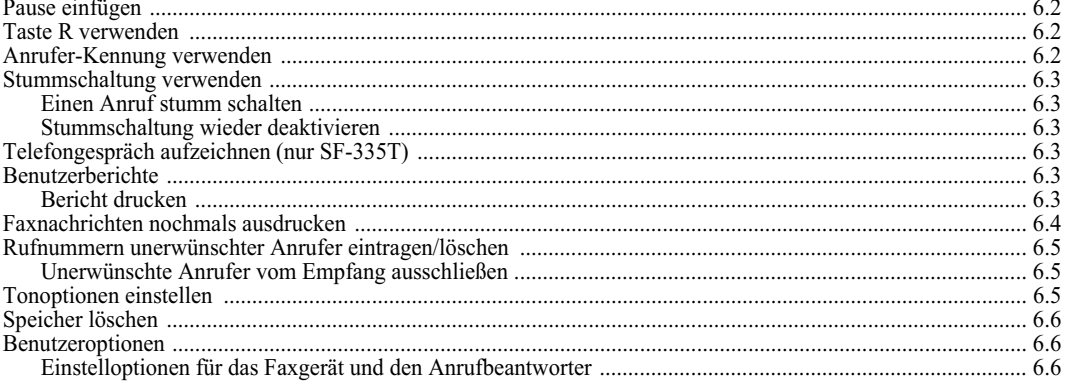

### Kapitel 7: Pflege und Wartung

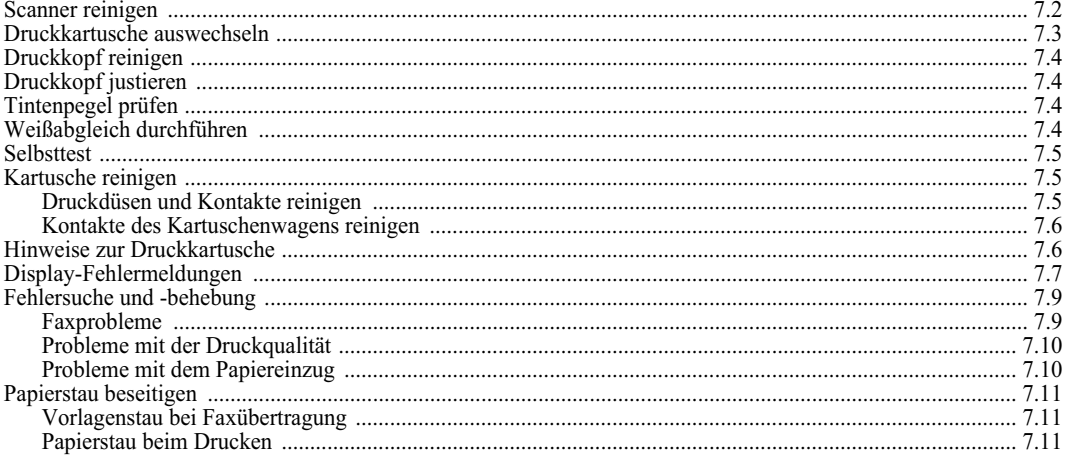

### Kapitel 8: Anhang

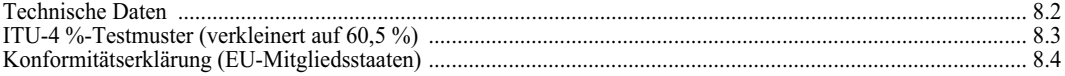

# **KAPITEL 1 Faxgerät aufstellen/ Kopieren**

In diesem Kapitel wird erläutert, wie Sie das Gerät aufstellen und für den Betrieb einrichten. Außerdem wird die Kopierfunktion beschrieben. In der mit dem Faxgerät gelieferten separaten Installationsanleitung wird die Installation des Faxgeräts ausführlich beschrieben. Lesen Sie diese Installationsanleitung vor der Erstoder Neuinstallation des Geräts.

Dieses Samsung Faxgerät entspricht dem neuesten Stand der Technik. Mit seinem umfangreichen Leistungsspektrum genügt es strengsten Samsung Qualitätsanforderungen. Nachfolgend sind die vielen praktischen Eigenschaften und Funktionen Ihres Faxgerätes aufgeführt:

#### **Allgemeine Funktionen**

- *Tinte sparen (siehe "Im Tintensparmodus kopieren und Faxe empfangen" auf Seite 1.8.)*
- *Tintenstrahl-Faxgerät für Normalpapier*
- *Faxübertragung mit 14,4 kbps*
- *Vorlagenspeicher für 40 Seiten*
- *Mehrere Sprachen für Anzeigen und Berichte: Englisch, Deutsch, Französisch, Italienisch, Spanisch, Portugiesisch und Niederländisch (siehe "Sprache" auf Seite 6.7.)*
- *Faxgerät mit umfangreichen Funktionen*
- *Praktische Kopierfunktion (bis zu 50 Kopien)*
- *Automatischer Vorlageneinzug für 10 Seiten mit Schräglaufkorrektur*
- *50 Kurzwahlspeicherplätze (einschließlich 10 Zielwahltasten)*
- *Wahl zwischen verschiedenen Empfangsmodi: TEL, FAX, AUTO, ANR1 (Anrufbeantworter) und DRPD*
- *Senden einer gespeicherten Vorlage an mehrere Gegenstationen*
- *Zeitverzögertes Senden, um eine Vorlage zu einem späteren Zeitpunkt zu übertragen*
- *Senden/Empfangen auf Abruf*
- *Wahlwiederholung der letzten 10 gewählten Nummern*
- *Ausdruck von Berichten und Listen: Sendebericht, Journalausdruck, Rufnummernliste usw.*

#### **Funktionen nur für SF-335T**

- *Integrierter digitaler Anrufbeantworter*
- *Fernzugriff per Telefon*
- *Nachrichtenweiterleitung (Sie können das Gerät so einstellen, dass eine vom Anrufer hinterlassene Nachricht auto-matisch weitergeleitet wird)*
- *Mithören von eingehenden Anrufen*

#### **Funktionen nur für SF-331P**

- *Drucken vom PC*
- *Kompatibel zu den meisten neuen Betriebssystemen*
- *Nutzung im Netzwerk*

<sup>1.</sup> Bei den Faxgeräten SF-330 oder SF-331P ist der Anschluss eines Anrufbeantworters erforderlich.

# **Machen Sie sich mit Ihrem neuen Faxgerät vertraut**

Nehmen Sie sich einen Moment Zeit, um sich anhand der folgenden Bilder mit Ihrem neuen Faxgerät vertraut zu machen.

### **Vorderansicht <sup>2</sup>**

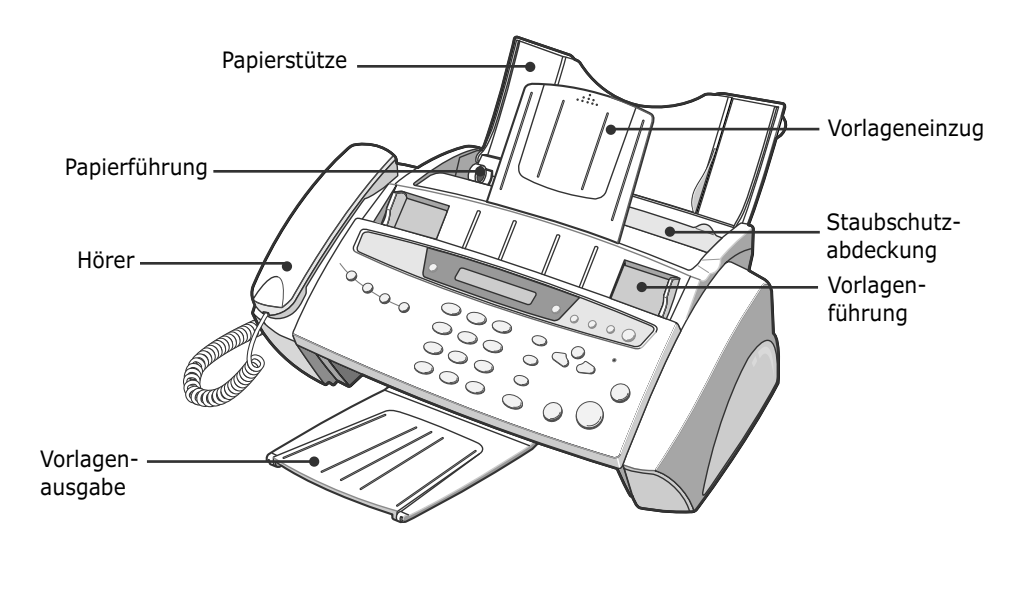

### **Rückansicht**

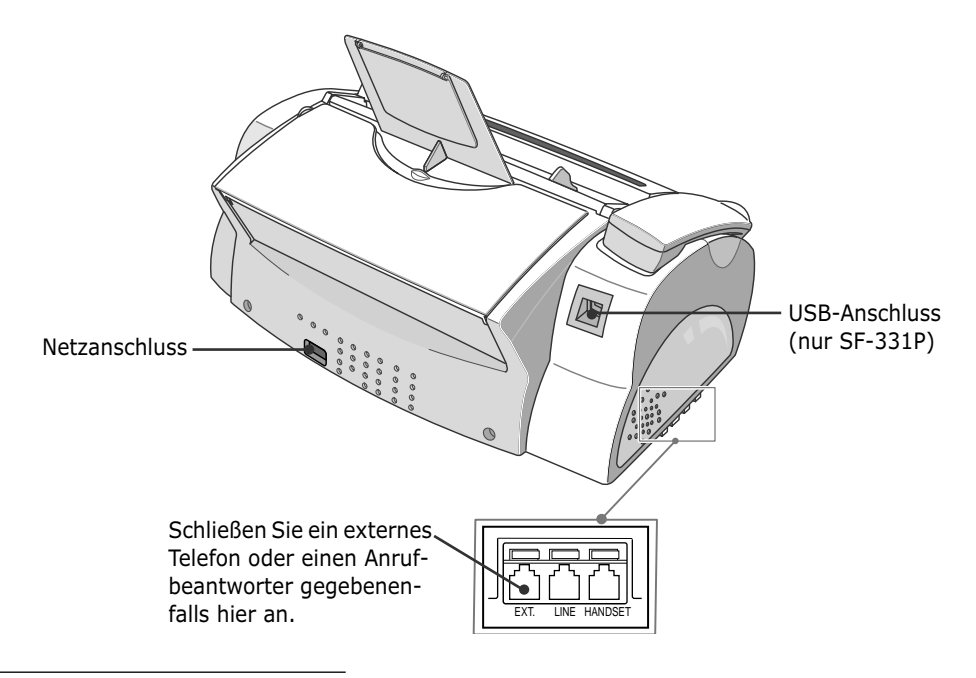

<sup>2.</sup>Bitte beachten Sie, dass sich alle Abbildungen in dieser Bedienungsanleitung auf SF-335T beziehen; einige Teile können deshalb bei Ihrem Gerät unterschiedlich ausgeführt sein.

### **Bedienfeld**

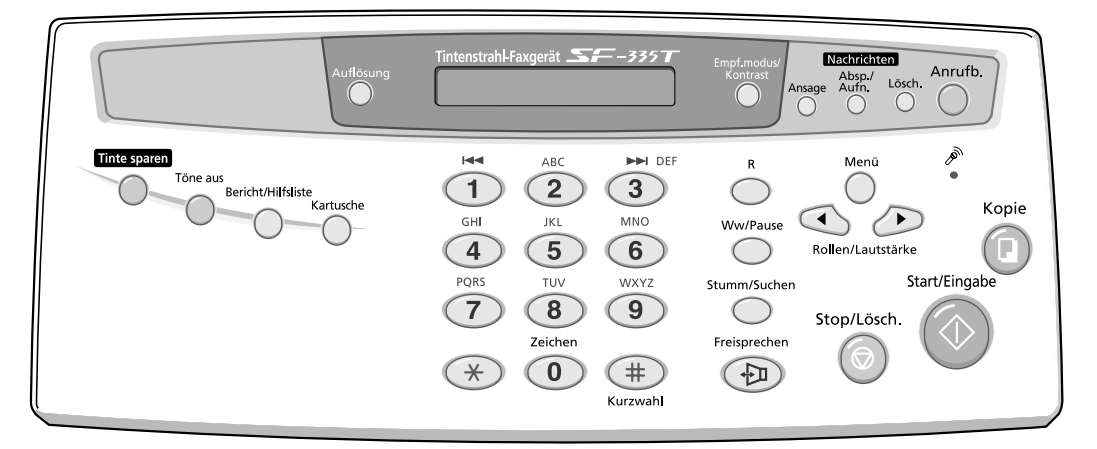

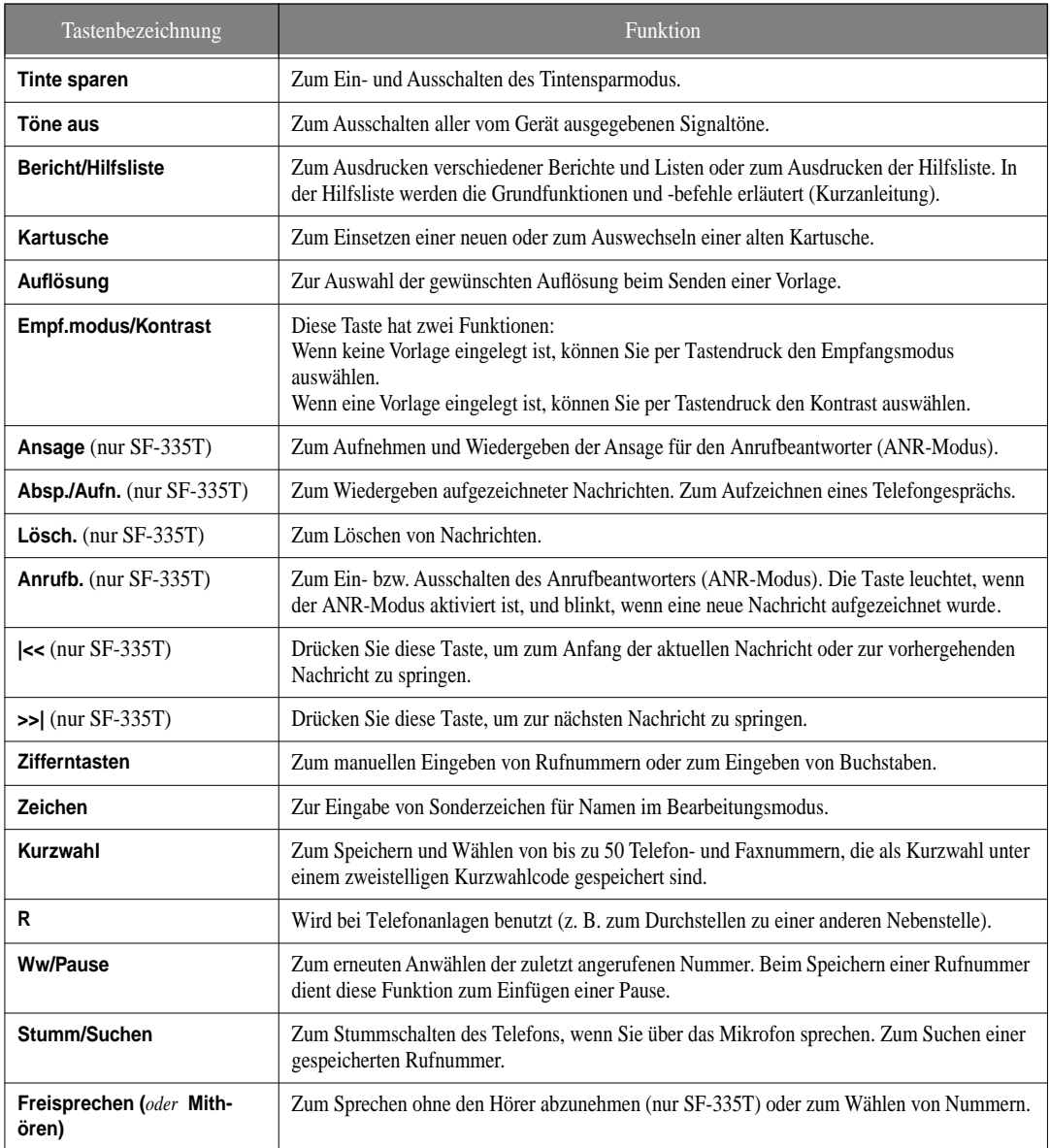

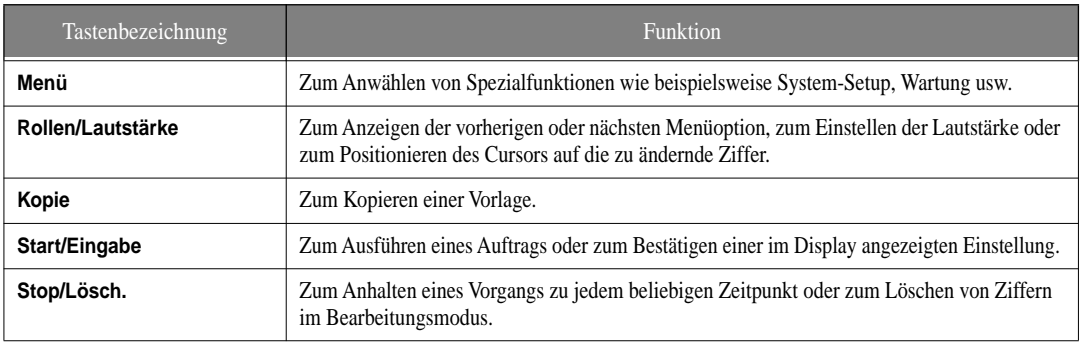

## **Papier einlegen**

Zum Empfang von Faxen bzw. zum Kopieren legen Sie Papier in den automatischen Papiereinzug ein. Sie können ca. 50 Blatt Papier einlegen. Bevor Sie Papier einlegen, vergewissern Sie sich, dass das Papierformat im System-Setup richtig eingestellt ist. Weitere Informationen hierzu finden Sie unter "Papierformat" auf Seite 6.7.

- **1** Klappen Sie die Papierstütze nach oben, und ziehen Sie die Verlängerung heraus.
- **2** Klappen Sie die Staubschutzabdeckung in Richtung Gerätevorderseite.
- **3** Fächern Sie das Papier auf, und legen Sie es mit der zu bedruckenden Seite nach oben in den automatischen Papiereinzug.
- **4** Schieben Sie die Papierführung nach rechts, bis sie auf das eingelegte Papierformat eingestellt ist.

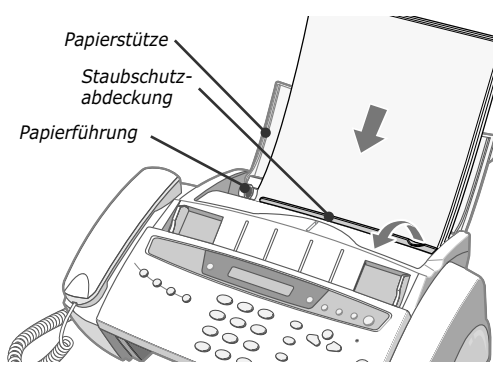

**5** Anschließend klappen Sie die Staubschutzabdeckung wieder zurück in die ursprüngliche Position.

### **Papiertypen und -formate**

Sie können mit vielen verschiedenen Papiertypen eine gute Druck- und Faxempfangsqualität erzielen. Da es jedoch große Unterschiede zwischen den verschiedenen Papiertypen geben kann, sollten Sie zunächst die Druckqualität prüfen, bevor Sie Papier auf Vorrat kaufen. Verwenden können Sie z. B. folgende Papiertypen:

- *Kopierpapier*
- *Schreibmaschinenpapier ("Bond"-Qualität)*
- *Mehrzweckpapier*

Die physikalischen Eigenschaften von Papier sind sehr unterschiedlich. Aus diesem Grund kann es vorkommen, dass Sie mit unterschiedlichen Fabrikaten des gleichen Papiertyps unterschiedliche Ergebnisse erzielen. Wenn das Druckergebnis nicht zufriedenstellend ist, versuchen Sie die andere Papierseite zu bedrucken, verwenden Sie einen anderen Papiertyp oder ein anderes Fabrikat des gleichen Papiertyps.

Die folgenden Papiertypen sind für das Faxgerät **NICHT** geeignet:

- *Endlospapier*
- *Synthetisches Papier*
- *Thermo-Papier*
- *Durchschlagpapier und -formulare*
- *Chemisch behandeltes Papier*
- *Papier mit Relief- oder Prägebriefkopf*

Verwenden Sie Druckpapier folgender Formate:

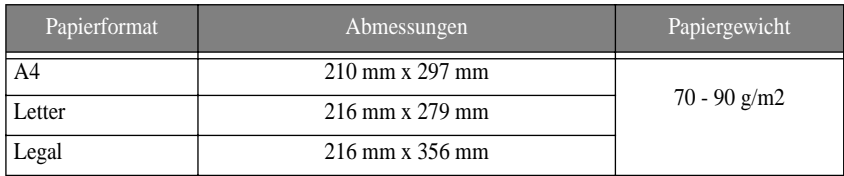

## **Vorlagen kopieren**

*Zu Informationen zum Tintensparen beim Kopieren oder beim Faxempfang siehe "Im Tintensparmodus kopieren und Faxe empfangen" auf Seite 1.8.*

- **1** Legen Sie die Vorlage mit der bedruckten Seite nach unten in den Vorlageneinzug.
- **2** Stellen Sie die Vorlagenführung auf die Vorlagenbreite ein.
- **3** Schieben Sie die Vorlage so weit in den Vorlageneinzug, dass sie vom Faxgerät erfasst wird.
- **4** Wählen Sie die Auflösung durch Drücken von **Auflösung**.
	- *Wenn Sie die Einstellung "Standard" wählen, schaltet das Gerät beim Kopieren von Vorlagen automatisch in den Modus "Fein".*
- **5** Drücken Sie **Kopie**.
	- *Im Display erscheint* Kopienanzahl*.*
- **6** Geben Sie die Anzahl der gewünschten Kopien ein, und drücken Sie **Start/Eingabe**.
	- *Im Display erscheint* Zoomfaktor*.*
	- *Wenn Sie ohne spezielle Kopieroptionen kopieren möchten, drücken Sie jetzt noch einmal* **Kopie***. Das Gerät beginnt dann sofort mit dem Kopiervorgang.*
- **7** Wählen Sie die gewünschte Kopiergröße durch Drücken von < oder >. Drücken Sie dann **Start/Eingabe**.
	- *Sie können die Kopiergröße in vorgegebenen Schritten auf 50 % bis 150 % einstellen. Standardmäßig ist die Kopiergröße auf 100 % eingestellt.*
- **8** Wählen Sie, ob Sie die Kopien sortiert ausgeben möchten.
	- *Wenn Sie die Sortierfunktion einschalten, müssen Sie die Sortierreihenfolge angeben: Normal oder Umgekehrt.*
- **9** Drücken Sie **Start/Eingabe**, wenn Sie alle Optionen gewählt haben.
	- *Wenn im Gerät kein Papier mehr vorhanden ist, wird im Display* Papier einlegen und Start/Eingabe druecken *angezeigt. Legen Sie Papier ein, und drücken Sie* **Start/Eingabe***.*

### **Datum und Uhrzeit einstellen**

Bei eingeschaltetem und einsatzbereitem Faxgerät (Standby-Modus) sehen Sie im Display das aktuelle Datum und die aktuelle Uhrzeit eingeblendet. Auf allen Faxen, die Sie senden, werden Datum und Uhrzeit mit ausgedruckt.

- **1** Drücken Sie **Menü**.
- **2** Drücken Sie < oder > zur Auswahl von DATUM & UHRZEIT und dann **Start/Eingabe**.
- **3** Drücken Sie **Start/Eingabe**, wenn im Display Datumsformat angezeigt wird.

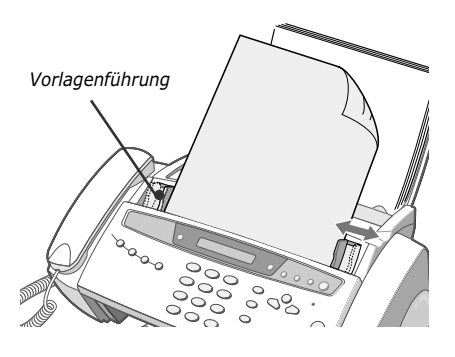

- **4** Drücken Sie < oder > zur Auswahl von Europa oder USA und dann **Start/Eingabe**.
- **5** Drücken Sie **Start/Eingabe**, wenn im Display Datum & Zeit angezeigt wird.
- **6** Geben Sie das Datum und die Uhrzeit ein. Den Cursor können Sie mit den Tasten < oder > bewegen.
	- *Wenn Sie eine ungültige Ziffer eingegeben haben, hören Sie einen Signalton und können nicht zum nächsten Schritt vorrücken. Geben Sie in diesem Fall einfach eine neue Ziffer ein.*
	- *Geben Sie die Uhrzeit im 24-Stunden-Format ein.*
- **7** Drücken Sie **Start/Eingabe**, wenn das Datum und die Uhrzeit im Display korrekt angezeigt werden.
	- *Im Display erscheint das von Ihnen eingegebene Datum und die Uhrzeit. Das Faxgerät geht zurück in den Standby-Modus.*

### **Faxkennung einrichten**

*Falls sich diese Option nicht aktivieren lässt, obwohl Sie die beschriebenen Schritte befolgt haben, wenden Sie sich über Ihren Fachhändler an den Kundendienst.*

Anhand dieser Informationen kann der Empfänger erkennen, wer das Fax geschickt hat und an welche Faxnummer er seine Antwort senden kann. Sie können beim Einrichten der Faxkennung bis zu fünf verschiedene Faxnamen (IDs) eingeben.

- **1** Drücken Sie **Menü**.
- **2** Drücken Sie < oder > zur Auswahl von SYSTEM-ID EINST. und dann **Start/Eingabe**.
- **3** Drücken Sie **Start/Eingabe** wenn im Display Faxnummer angezeigt wird.
- **4** Geben Sie die Rufnummer Ihres Faxanschlusses ein.
	- *Sie können für die Nummer bis zu 20 Zeichen eingeben (einschließlich Sonderzeichen wie z.B. Leerstelle, Bindestrich, Pluszeichen usw.).*
	- *Drücken Sie #, um ein Leerzeichen einzugeben.*
	- *Drücken Sie \*, um ein Pluszeichen (+) einzugeben.*
	- *Wenn Sie ein falsches Zeichen eingegeben haben, drücken Sie < oder >, um den blinkenden Cursor unter das falsche Zeichen zu setzen. Geben Sie dann das richtige Zeichen ein.*
- **5** Drücken Sie **Start/Eingabe**, wenn Sie die Nummer vollständig eingegeben haben.
- **6** Drücken Sie **Start/Eingabe**, wenn im Display Fax-Name angezeigt wird.
- **7** Geben Sie mit den Zifferntasten einen Faxnamen ein (bis zu 40 Zeichen) siehe nachfolgende Erläuterung.
	- *Bei der Eingabe des Namens können Sie Sonderzeichen verwenden (Leerzeichen, Pluszeichen usw.).*
- **8** Drücken Sie **Start/Eingabe**, wenn der Name im Display richtig angezeigt wird.
	- *Wenn Sie alle Schritte ausgeführt haben, schaltet das Faxgerät zum Standby-Modus um.*

#### **Tastenfeld zur Eingabe von Buchstaben verwenden**

*Diese Anweisungen setzen voraus, dass Sie im Display zur Eingabe eines Namens aufgefordert werden.* 

- **1** Drücken Sie die jeweilige Zifferntaste, um den gewünschten Buchstaben zu wählen.
	- *Drücken Sie die Zifferntaste 6 (beschriftet mit MNO), um ein O einzugeben. Jedes Mal, wenn Sie 6 drücken, erscheint im Display ein anderes Zeichen: zuerst M, dann N, dann O und schließlich 6.*
	- *Für die Liste der Buchstaben und der entsprechenden Tasten siehe "Zuordnung von Tasten und Zeichen" auf Seite 1.8.*
- **2** Wählen Sie den nächsten Buchstaben wie oben beschrieben.
	- *Der blinkende Cursor bewegt sich nach rechts, und der nächste Buchstabe erscheint im Display.*
	- *Wenn der nächste Buchstabe auf derselben Zifferntaste liegt, die Sie gerade verwendet haben, bewegen Sie den Cursor durch Drücken von < oder > und drücken dann die Zifferntaste für den Buchstaben.*
- **3** Drücken Sie **Start/Eingabe**, wenn Sie alle Buchstaben eingegeben haben.

#### **Zuordnung von Tasten und Zeichen**

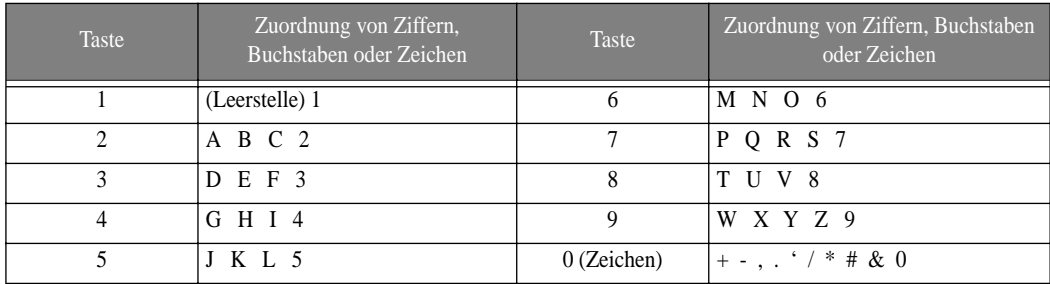

### **Im Tintensparmodus kopieren und Faxe empfangen**

Ihr Gerät verfügt über einen Tintensparmodus, um den Tintenverbrauch beim Kopieren und beim Faxempfang zu optimieren.

Drücken Sie **Tinte sparen**.

- *Die Taste leuchtet, um anzuzeigen, dass der Tintensparmodus aktiv ist. Beim Drucken wird dann außer bei Berichten weniger Tinte verbraucht.*
- *Die Druckqualität ist im Tintensparmodus etwas geringer als im Normalmodus. Zum Ausschalten des Tintensparmodus drücken Sie erneut auf* **Tinte sparen***.*

### **Ruftonlautstärke einstellen**

Das Gerät verfügt über mehrere Stufen für die Ruftonlautstärke. Stellen Sie diese nach Ihren Wünschen ein.

Drücken Sie **Rollen/Lautstärke** im Standby-Modus (bei aufgelegtem Hörer).

- *Bei jedem Drücken der Taste > oder < wird die Lautstärke erhöht oder verringert.*
- *Die Lautstärke* 0 *bedeutet, dass das Gerät keinen Rufton ausgibt, wenn ein Anruf eingeht.*

### **Lautstärke des Lautsprechers einstellen**

Wenn Sie über den Lautsprecher telefonieren (Freisprechen), können Sie die Lautstärke nach Belieben einstellen.

- **1** Drücken Sie **Freisprechen (***oder* **Mithören)**.
	- *Die Lautstärke kann auch während des Gesprächs verändert werden.*
- **2** Drücken Sie so oft **Rollen/Lautstärke**, bis die gewünschte Lautstärke eingestellt ist.
	- *Bei jedem Drücken der Taste > oder < wird die Lautstärke erhöht oder verringert.*

# **KAPITEL 2 RUFNUMMERN SPEICHERN UND WÄHLEN**

## **Einen Anruf durchführen**

Mit Ihrem Gerät können Sie auf verschiedene Arten einen Telefonanruf durchführen. Folgende Möglichkeiten stehen zur Verfügung:

- *Wählen bei aufgelegtem Hörer*
- *Kurzwahl und Zielwahl*
- *Rufnummer im Rufnummernspeicher suchen und wählen*
- *Wahlwiederholung*
- *Manuelles Wählen über den Hörer wie bei einem normalen Telefon*

# **Wählen bei aufgelegtem Hörer**

Um einen Telefonanruf durchzuführen, brauchen Sie den Hörer nicht abnehmen. Drücken Sie zum Wählen einfach die Taste **Freisprechen (***oder* **Mithören)** und geben Sie die Nummer ein. Je nach Gerät müssen Sie entweder den Hörer abnehmen oder können über das Mikrofon sprechen.

#### **Bei SF-330 und SF-331P**

- *Sie müssen den Hörer abnehmen, um nach Herstellung der Verbindung sprechen zu können.*
- *Wenn Sie jemanden, der neben Ihnen steht, am Gespräch teilhaben lassen wollen, nehmen Sie den Hörer ab, drücken Sie* **Mithören** *und sprechen Sie weiter. Die Verbindung wird beibehalten, und jeder kann das Gespräch mithören.*
- *Legen Sie den Hörer beim Mithören nicht neben den Lautsprecher. Dies kann zu einer Rückkopplung führen.*

#### **Bei SF-335T**

• *Sie brauchen den Hörer nicht abnehmen. Sprechen Sie in das Mikrofon, wenn die Verbindung hergestellt ist.*

### **Kurzwahl und Zielwahl**

Über Kurz- und Zielwahl können Sie Rufnummern wählen, die im Faxgerät gespeichert sind. Die Art, wie Sie Rufnummern im Faxgerät speichern, ist für Kurz- und Zielwahl identisch. Der Unterschied zwischen diesen beiden Methoden liegt darin, wie Sie die gespeicherten Nummern wählen. Bei der Zielwahl drücken Sie eine Zifferntaste (0 bis 9) und halten diese eine kurze Zeit gedrückt. Die unter der entsprechenden Zifferntaste gespeicherte Zielwahlnummer wird dann gewählt. Bei der Kurzwahl drücken Sie zuerst die Taste **Kurzwahl** und geben dann den zweistelligen Kurzwahlcode ein, unter dem die gewünschte Rufnummer gespeichert ist.

Kurz- und Zielwahl bieten Ihnen die Möglichkeit, schnell auf die von Ihnen am häufigsten gewählten Rufnummern zuzugreifen. Bevor Sie Kurz- oder Zielwahl verwenden können, müssen Sie Rufnummern im Faxgerät speichern.

#### **Rufnummern im Faxgerät speichern**

- **1** Drücken Sie die Taste **Kurzwahl**, und halten Sie sie ca. zwei Sekunden lang gedrückt.
	- *Im Display erscheint* Kurzw.[00-50]>##*.*
- **2** Geben Sie eine zweistellige Zahl ein (00 bis 50), und drücken Sie **Start/Eingabe**.
	- *Die Zahlen von 00 bis 09 werden für die Zielwahl und die Zahlen von 10 bis 50 für die Kurzwahl verwendet.*
- **3** Geben Sie die zu speichernde Telefon-/Faxnummer ein (bis zu 40 Ziffern), und drücken Sie **Start/Eingabe**.
	- *Drücken Sie* **Ww/Pause***, um eine Pause zwischen den Zahlen einzufügen. Im Display erscheint daraufhin ein "P".*
	- *Wenn Sie bei der Eingabe einen Fehler machen, verwenden Sie < oder >, um den Cursor unter die fehlerhafte Ziffer zu setzen. Überschreiben Sie diese mit der richtigen Ziffer.*
- **4** Geben Sie den Namen ein, und drücken Sie **Start/Eingabe**.
	- *Wenn Sie keinen Namen eingeben möchten, überspringen Sie diesen Schritt durch Drücken von* **Start/Eingabe***. Wenn Sie die Funktion "Anrufer-Kennung" abonniert haben, sollten Sie einen Namen eingeben.*
	- *Sie können bis zu 20 Zeichen für den Namen eingeben. Siehe "Tastenfeld zur Eingabe von Buchstaben verwenden" auf Seite 1.7.*
- **5** Drücken Sie **Stop/Lösch.**, um in den Standby-Modus zurückzukehren.

#### **Zielwahl**

- **1** Legen Sie die Vorlage(n) ein, wenn Sie ein Fax versenden möchten.
- **2** Drücken Sie die Zifferntaste (0 bis 9), unter der die gewünschte Nummer gespeichert ist, und halten Sie diese gedrückt.
	- *Wenn das ferne Faxgerät den Anruf beantwortet, wird die Vorlage, die Sie in den Vorlageneinzug eingelegt haben, automatisch gesendet.*
	- Um ein Fax zu versenden, ohne es zuvor in den Speicher einzuscannen, schalten Sie die Option Speicher-Senden *aus (siehe "Speicher-Senden" auf Seite 6.7.)*
	- *Im Display erscheint kurz der Name bzw. die Nummer. Die Nummer wird automatisch gewählt. Sie hören den Wählvorgang durch den Lautsprecher.*
	- *Wenn Sie wissen möchten, welche Rufnummern als Ziel- oder Kurzwahl gespeichert sind, können Sie sich die Rufnummernliste ausdrucken lassen. Siehe "Bericht drucken" auf Seite 6.3.*
	- *Unabhängig von der Einstellung der Option* Speicher-Senden *wählt das Gerät zuerst und sendet dann das Fax, wenn Sie die Auflösung "Superfein" gewählt haben.*

#### **Kurzwahl**

- **1** Legen Sie die Vorlage(n) ein, wenn Sie ein Fax versenden möchten.
- **2** Drücken Sie **Kurzwahl**.
- **3** Geben Sie den zweistelligen Kurzwahlcode der gewünschten Rufnummer ein.
- **4** Drücken Sie **Start/Eingabe**, um die Nummer zu wählen.
	- *Wenn das ferne Faxgerät den Anruf beantwortet, wird die Vorlage, die Sie in den Vorlageneinzug eingelegt haben, automatisch gesendet.*
	- *Um ein Fax zu versenden, ohne es zuvor in den Speicher einzuscannen, schalten Sie die Option* Speicher-Senden *aus (siehe "Speicher-Senden" auf Seite 6.7.)*
	- *Im Display erscheint kurz der Name bzw. die Nummer. Die Nummer wird automatisch gewählt. Sie hören den Wählvorgang durch den Lautsprecher.*
	- *Wenn Sie wissen möchten, welche Rufnummern als Ziel- oder Kurzwahl gespeichert sind, können Sie sich die Rufnummernliste ausdrucken lassen. Siehe "Bericht drucken" auf Seite 6.3.*
	- *Unabhängig von der Einstellung der Option* Speicher-Senden *wählt das Gerät zuerst und sendet dann das Fax, wenn Sie die Auflösung "Superfein" gewählt haben.*

### **Rufnummer im Rufnummernspeicher suchen und wählen**

Sie können den gesamten Rufnummernspeicher durchsuchen, um die Nummer zu finden, die Sie wählen möchten.

#### **Rufnummernspeicher von A bis Z durchlaufen**

- **1** Drücken Sie **Stumm/Suchen**.
- **2** Drücken Sie < oder >, um im Speicher nach oben oder nach unten zu gehen, bis Sie die gewünschte Nummer finden.
	- *Durch wiederholtes Drücken von > können Sie die gespeicherten Rufnummern in ansteigender Reihenfolge der Kurzwahlcodes und durch Drücken von < in abfallender Reihenfolge durchsuchen.*
- **3** Wenn die gewünschte Nummer im Display erscheint, drücken Sie **Start/Eingabe**, um sie zu wählen.

#### **Einen bestimmten Anfangsbuchstaben suchen**

- **1** Drücken Sie **Stumm/Suchen**.
- **2** Drücken Sie die Taste, die mit dem gesuchten Buchstaben bezeichnet ist.
	- *Wenn Sie beispielsweise den Namen "NEW YORK" suchen, drücken Sie die Taste "6", die mit "MNO" bezeichnet ist.*
	- *Das Gerät findet den am nächsten liegenden Eintrag, so dass Sie die Angaben eventuell verfeinern müssen.*
	- *Wenn das Gerät keinen Namen findet, der mit dem gewählten Buchstaben beginnt, wird die Meldung* Nicht gefunden *angezeigt.*
- **3** Wenn der gewünschte Name und die Nummer im Display erscheinen, drücken Sie **Start/Eingabe**, um zu wählen.

# **Wahlwiederholung**

Sie können die zuletzt gewählte Nummer oder eine der zehn zuletzt gewählten Nummern erneut anwählen.

#### **Zuletzt gewählte Rufnummer erneut anwählen**

**1** Drücken Sie **Ww/Pause**.

**2.4**

- *Die zuletzt gewählte Rufnummer wird daraufhin automatisch erneut gewählt.*
- *Wenn sich im Vorlageneinzug eine Vorlage befindet, startet das Gerät anschließend automatisch deren Übertragung. Wenn keine Nummer gespeichert ist, hören Sie einen Signalton.*
- **2** Modell SF-330 oder SF-331P: Zum Telefonieren nehmen Sie den Hörer ab.

#### **Gespeicherte Rufnummer erneut wählen**

- **1** Drücken Sie die Taste **Ww/Pause**, und halten Sie sie ca. zwei Sekunden lang gedrückt.
- **2** Im Display wird Mehrf. WW angezeigt. Drücken Sie **Start/Eingabe**.
	- *Im Display erscheint die zuletzt gewählte Nummer.*
- **3** Drücken Sie < oder >, um durch die zehn zuletzt gewählten Rufnummern zu blättern.
- **4** Drücken Sie **Start/Eingabe**, wenn die richtige Nummer im Display angezeigt wird.
	- *Wenn sich im Vorlageneinzug eine Vorlage befindet, startet das Gerät anschließend automatisch deren Übertragung.*

#### **Über die Anrufer-Kennung empfangene Rufnummer anzeigen**

Um anzuzeigen, wer Sie zuletzt angerufen hat, gehen Sie folgendermaßen vor:

- **1** Drücken Sie die Taste **Ww/Pause**, und halten Sie sie ca. zwei Sekunden lang gedrückt.
- **2** Wählen Sie mit der Taste > oder < Anrufer-Kennung, und drücken Sie **Start/Eingabe**.
- **3** Blättern Sie mit Hilfe der Tasten < oder > durch die gespeicherten Rufnummern bzw. Namen.
	- *Die "Anrufer-Kennung" wird auf zwei Arten angezeigt, einmal nach dem Namen und einmal nach der Nummer. Haben Sie eine Rufnummer bereits als Zielwahl oder Kurzwahl gespeichert und ihr einen Namen zugeordnet, zeigt das Gerät den Namen anstelle der Nummer an.*

# **KAPITEL 3 BETRIEB DES FAXGERÄTS**

### **Faxe senden**

Ein Fax zu senden ist ganz einfach. Führen Sie dazu die nachfolgenden Anweisungen aus. In diesem Abschnitt wird zunächst beschrieben, wie Sie die Vorlage einlegen, wie Sie die Auflösung und den Kontrast einstellen und wie Sie die Nummer wählen.

### **Vorlagen einlegen**

- **1** Legen Sie die Vorlage(n) mit der bedruckten Seite nach unten in den Vorlageneinzug.
	- *Vergewissern Sie sich, dass die Vorlage trocken und frei von Heftklammern, Büroklammern und anderen Fremdkörpern ist.*
	- *Für weitere Informationen zu verwendbaren Vorlagen siehe "Verwendbare Vorlagen" auf Seite 3.2.*
- **2** Stellen Sie die Vorlagenführung auf die Vorlagenbreite ein. Sie können bis zu 10 Seiten gleichzeitig einlegen. Schieben Sie die Vorlage(n) so weit in den Einzug, bis der automatische Vorlageneinzug die Vorlage(n) ein Stück weit einzieht. Im Display erscheint die Meldung Vorlage bereit, sobald Sie eine Vorlage in den Vorlageneinzug gelegt haben.
	-

*Vorlagenführung*

- *Wenn Sie mehrere Seiten einlegen, achten Sie darauf, dass das unterste Blatt zuerst eingezogen wird. Legen Sie die Blätter mit sanftem Druck ein, um einwandfreien Einzug zu gewährleisten.*
- *Wenn das Vorlagenpapier ungewöhnlich dick oder dünn ist, müssen Sie die Seiten einzeln einlegen. Falls die Seiten nicht gleichmäßig eingezogen werden, müssen Sie das Bedienfeld hochklappen, die Seiten herausnehmen und erneut einlegen.*
- **3** Wählen Sie die jeweils geeignete Einstellung für Auflösung und Kontrast durch Drücken von **Empf.modus/ Kontrast** bzw. **Auflösung**.

### **Verwendbare Vorlagen**

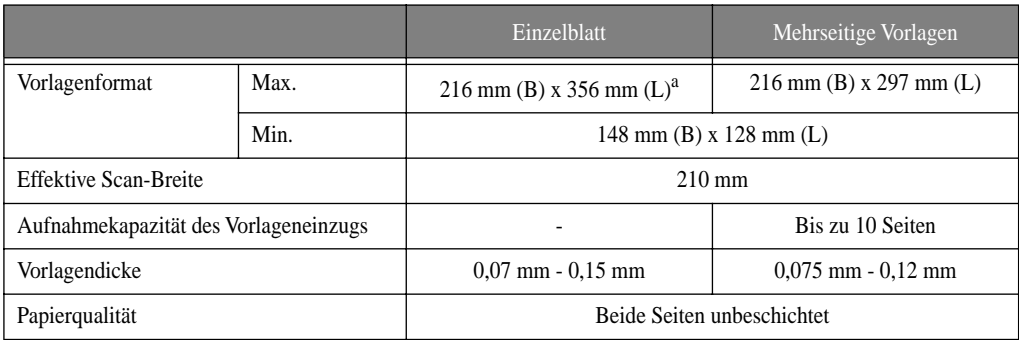

a.Bei Vorlagen, die länger sind als DIN A4, müssen Sie die einzelnen Blätter sofort nach dem Scannen wieder herausnehmen, damit kein Vorlagenstau entsteht.

Bei mehrseitigen Vorlagen müssen Papierformat und -typ bei allen Seiten identisch sein. Vorlagen mit folgenden Eigenschaften eignen sich **NICHT** für die Faxübertragung:

- *Feuchtes Papier*
- *Papier mit noch feuchter Tinte oder Korrekturflüssigkeit*
- *Welliges, geknittertes oder gefaltetes Papier*
- *Zu dünnes Papier (dünner als 0,07 mm, Luftpostpapier usw.)*
- *Zu dickes Papier (dicker als 0,15 mm)*
- *Chemisch behandeltes Papier (Durchschreibpapier, beschichtetes Papier usw.)*
- *Hochglanzpapier*
- *Zu kleine oder zu kurze Papierformate (z.B. Etiketten, Gutscheine usw.)*
- *Vorlagen aus Stoff oder Metall*

Wenn Sie solche Vorlagen versenden möchten, fertigen Sie zunächst eine Kopie mit einem Bürokopierer an, und schicken Sie dann die Kopie als Fax.

#### **Auflösung und Kontrast einstellen**

Versenden Sie nur Vorlagen, die mit Schreibmaschine, Filzstift oder schwarzer Tinte geschrieben oder mit einem Laserdrucker gedruckt wurden. Das Papier sollte weiß oder sehr hell und normal schwer sein. Verwenden Sie kein kartoniertes Papier.

Blaue Linien werden schlecht übertragen. Für weitere Informationen zu verwendbaren Vorlagen siehe "Papiertypen und -formate" auf Seite 1.5. Wenn Sie normal gedruckte Vorlagen senden/kopieren, ist eine Einstellung von Auf-lösung und Kontrast nicht erforderlich.

Wenn Sie jedoch Vorlagen mit ungewöhnlichen Kontrastmerkmalen senden, z. B. Fotos, können Sie die Übertragungsqualität mit den Einstellungen für Auflösung und Kontrast verbessern.

#### **Einstellung von Auflösung und Kontrast**

- **1** Legen Sie die Vorlage mit der bedruckten Seite nach unten in den Vorlageneinzug. Weitere Informationen hierzu finden Sie unter "Vorlagen einlegen" auf Seite 3.2.
- **2** Drücken Sie so oft **Auflösung**, bis die gewünschte Auflösung angezeigt wird.
	- *STANDARD eignet sich für gedruckte oder maschinengeschriebene Vorlagen mit normal großen Buchstaben.*
	- *FEIN eignet sich für Vorlagen mit vielen Details.*
	- *SUPERFEIN eignet sich für Vorlagen mit sehr vielen kleinen Details. SUPERFEIN funktioniert nur, wenn auch die Gegenstation über diese Funktion verfügt.*
	- *Die Einstellung SUPERFEIN wird nicht zum Senden von in den Speicher eingescannten Vorlagen verwendet (z. B. beim Speicher-Senden oder zeitversetzten Senden).*
	- *Wenn Sie eine Vorlage unter Verwendung des Speichers (Speicher-Senden, zeitversetztes Senden) versenden, wird anstelle der Einstellung SUPERFEIN die Einstellung FEIN verwendet, auch wenn Sie SUPERFEIN ausgewählt haben.*
- **3** Drücken Sie so oft **Empf.modus/Kontrast**, bis der gewünschte Kontrast angezeigt wird.
	- *NORMAL eignet sich für handgeschriebene, maschinengeschriebene oder gedruckte Vorlagen.*
	- *HELLER eignet sich für besonders dunkle Vorlagen.*
	- *DUNKLER eignet sich für schwach gedruckte Vorlagen oder Vorlagen mit schwachen Bleistiftanmerkungen.*
	- *Verwenden Sie die Einstellung FOTO, um Fotografien oder andere Vorlagen zu faxen, die Farb- oder Grautöne enthalten. Wenn FOTO ausgewählt ist, gilt automatisch die Einstellung FEIN.*
	- *Sobald der Sende- bzw. Kopiervorgang abgeschlossen ist, schaltet Ihr Faxgerät automatisch wieder auf die Standardeinstellungen für Auflösung und Kontrast zurück.*

#### **Faxe manuell senden**

- **1** Legen Sie die Vorlage(n) mit der bedruckten Seite nach unten in den Vorlageneinzug. Weitere Informationen hierzu finden Sie unter "Vorlagen einlegen" auf Seite 3.2.
- **2** Nehmen Sie den Hörer ab, oder drücken Sie **Freisprechen (**oder **Mithören)**.
- **3** Geben Sie die Nummer des Empfänger-Faxgeräts mit Hilfe der Zifferntasten ein.
- **4** Drücken Sie **Start/Eingabe**, sobald Sie den Faxton hören.
- **5** Legen Sie den Hörer wieder auf.

#### **Faxe automatisch senden**

- **1** Legen Sie die Vorlage(n) mit der bedruckten Seite nach unten in den Vorlageneinzug. Weitere Informationen hierzu finden Sie unter "Vorlagen einlegen" auf Seite 3.2.
- **2** Geben Sie die Nummer des Empfänger-Faxgeräts mit Hilfe der Zifferntasten ein.
- **3** Drücken Sie **Start/Eingabe**.

#### **Faxe mit Kurzwahl oder Zielwahl senden**

Um ein Fax mit Kurz- oder Zielwahl versenden zu können, müssen Sie bereits Rufnummern als Kurz- oder Zielwahl im Faxgerät abgespeichert haben. Für weitere Informationen zu Zielwahl und Kurzwahl siehe "Kurzwahl und Zielwahl" auf Seite 2.2.

- **1** Legen Sie die Vorlage(n) mit der bedruckten Seite nach unten in den Vorlageneinzug. Weitere Informationen hierzu finden Sie unter "Vorlagen einlegen" auf Seite 3.2.
- **2** Zielwahl: Drücken Sie die Zifferntaste (0 bis 9), unter der die gewünschte Rufnummer gespeichert ist, und halten Sie diese gedrückt.

Kurzwahl: Drücken Sie **Kurzwahl**, geben Sie den zweistelligen Kurzwahlcode der gewünschten Rufnummer ein, und drücken Sie **Start/Eingabe**.

- *Das Faxgerät scannt die Vorlage in den Speicher und beginnt mit der Übertragung. Wenn Sie die Option*  Speicher-Senden *ausgeschaltet haben, wählt das Gerät zuerst und beginnt dann mit der Übertragung.*
- *Sie können Ihr Faxgerät so einrichten, dass es automatisch einen Sendebericht ausdruckt. Weitere Informationen hierzu finden Sie unter "Sendebericht" auf Seite 3.7.*

### **Automatische Wahlwiederholung**

Die Wahlwiederholung erfolgt automatisch, wenn die gewählte Faxnummer besetzt ist oder das ferne Gerät nicht antwortet. Ihr Faxgerät bricht den Anruf ab und wählt die Nummer noch bis zu zweimal mit einem Intervall von jeweils drei Minuten.

Während des Intervalls zwischen zwei Wahlversuchen erscheint im Display die Meldung Fuer sofortige WW Start/Eingabe druecken.

Wenn Sie die Nummer sofort ein zweites Mal wählen möchten, drücken Sie **Start/Eingabe**.

Um die Wahlwiederholung abzubrechen und in den Standby-Modus zurückzugehen, drücken Sie **Stop/Lösch.**.

## **Faxe empfangen**

Um Faxe empfangen zu können, müssen Sie das richtige Papier eingelegt haben. Für Informationen zu verwendbaren Papiertypen siehe "Papiertypen und -formate" auf Seite 1.5.

### **Empfangsmodi**

Ihr Faxgerät bietet verschiedene Empfangsmodi: FAX, TEL, AUTO, ANR und DRPD. Der DRPD-Modus steht in Deutschland nicht zur Verfügung; weitere Informationen hierzu finden Sie unter "DRPD-Modus" auf Seite 6.8. Wenn Sie Modell SF-335T verwenden, drücken Sie die Taste **Anrufb.**, um den ANR-Modus auszuwählen. Sie können den ANR-Modus bei SF-335T nicht mit der Taste **Empf.modus/Kontrast** aufrufen. Wenn Sie einen anderen Empfangsmodus verwenden möchten, drücken Sie **Empf.modus/Kontrast**, ohne dass eine Vorlage im Einzug liegt. Wie die einzelnen Empfangsmodi funktionieren, ist in der nachfolgenden Tabelle beschrieben.

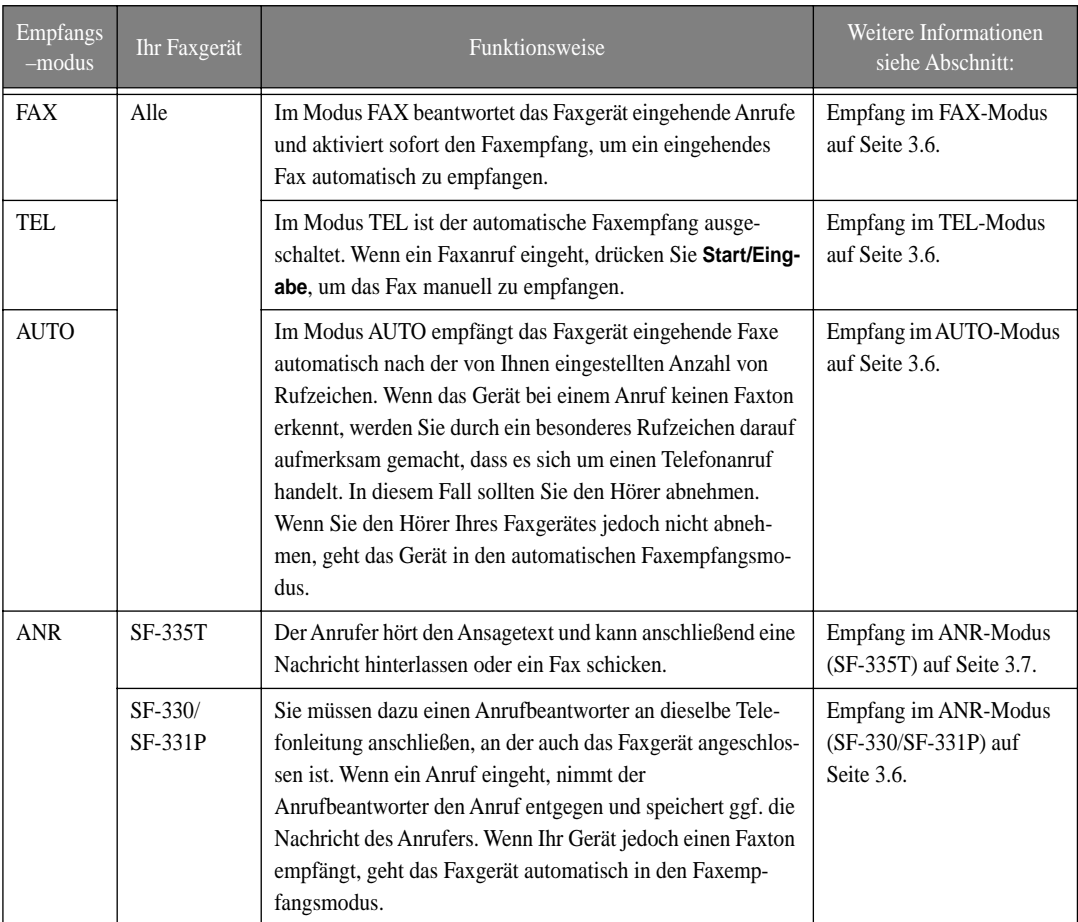

Wenn Sie Ihre Faxleitung nur selten für Telefongespräche verwenden, sollten Sie das Gerät durch Auswahl des Modus FAX oder AUTO für den Empfang von Faxen einrichten.

### **Empfang im FAX-Modus**

Aktivieren Sie den FAX-Modus, indem Sie so oft **Empf.modus/Kontrast** drücken, bis Fax-Modus im Display erscheint.

- *Im Standby-Modus erscheint "FAX" rechts im Display.*
- *Wenn ein Anruf eingeht, beantwortet das Faxgerät den Anruf nach dem zweiten Rufzeichen und empfängt das Fax automatisch. Nach Beendigung des Empfangs geht das Gerät zurück in den Standby-Modus.*
- *Sie können die Anzahl der Rufzeichen vor dem automatischen Faxempfang ändern. Weitere Informationen hierzu siehe "Rufannahme nach" auf Seite 6.7.*

### **Empfang im TEL-Modus**

Aktivieren Sie den TEL-Modus, indem Sie so oft **Empf.modus/Kontrast** drücken, bis Tel-Modus im Display erscheint.

Im Standby-Modus erscheint "TEL" rechts im Display.

- **1** Wenn das Telefon klingelt, nehmen Sie den Hörer ab und beantworten den Anruf. Nur SF-335T: Wenn Sie den Anruf nach der voreingestellten Anzahl von Rufzeichen noch nicht angenommen haben<sup>4</sup>, wird die Ansage des Anrufbeantworters abgespielt.
- **2** Drücken Sie **Start/Eingabe**, wenn Sie einen Faxton hören, oder wenn die Person an der Gegenstation Sie bittet, in den Empfangsmodus zu schalten. Achten Sie darauf, dass keine Vorlage im Einzug liegt; sonst wird die Vorlage an das Faxgerät des Anrufers gesendet.
- **3** Legen Sie den Hörer auf.

### **Empfang im AUTO-Modus**

Aktivieren Sie den AUTO-Modus, indem Sie so oft **Empf.modus/Kontrast** drücken, bis Auto-Modus im Display erscheint.

- *Im Standby-Modus erscheint "AUTO" rechts im Display.*
- *Sobald ein Anruf eingeht, wird er vom Faxgerät beantwortet. Wenn ein Fax eingeht, schaltet das Gerät in den Faxempfangsmodus. Wenn das Gerät kein Faxsignal erkennt, hören Sie weiterhin ein Rufzeichen, das Sie auf einen Telefonanruf aufmerksam macht. Nehmen Sie den Hörer ab und beantworten Sie den Anruf. Andernfalls geht das Faxgerät nach etwa 25 Sekunden in den automatischen Empfangsmodus.*

### **Empfang im ANR-Modus (SF-330/SF-331P)**

Um diesen Empfangsmodus verwenden zu können, muss ein Anrufbeantworter angeschlossen sein. Aktivieren Sie den ANR-Modus, indem Sie so oft **Empf.modus/Kontrast** drücken, bis Anr. -Modus im Display erscheint.

Im Standby-Modus erscheint "ANR" rechts im Display.

- *Wenn ein Anruf eingeht, wird er vom Anrufbeantworter entgegengenommen und die vom Anrufer ggf. hinterlassene Nachricht wird gespeichert. Wenn das Gerät ein Faxsignal erkennt, geht es in den Faxempfangsmodus.*
- *Wenn Sie den ANR-Modus aktiviert haben und Ihr Anrufbeantworter ist ausgeschaltet oder nicht angeschlossen, geht das Gerät nach einigen Rufzeichen automatisch in den Faxempfangsmodus.*
- *Wenn Sie am Anrufbeantworter einstellen können, nach wievielen Rufzeichen ein eingehender Anruf beantwortet wird, dann stellen Sie den Anrufbeantworter so ein, dass ein Anruf vor dem 4. Rufzeichen beantwortet wird.*
- *Wenn der Tonpegel aufgrund einer schlechten Telefonverbindung zu leise ist, funktioniert Ihr Faxgerät bzw. Ihr Anrufbeantworter möglicherweise nicht einwandfrei.*

<sup>4.</sup> UK: 20, andere Länder: 13

- *Wenn Sie den manuellen Empfangsmodus (TEL) verwenden und gleichzeitig über einen Anrufbeantworter verfügen, müssen Sie sicherstellen, dass Ihr Anrufbeantworter ausgeschaltet ist. Andernfalls unterbricht die Ansage des Anrufbeantworters Ihr Telefongespräch. Bedenken Sie, dass möglicherweise nicht alle Anrufbeantworter zusammen mit Ihrem Faxgerät verwendet werden können.*
- *Wenn Ihr Anrufbeantworter einen eingehenden Anruf beantwortet, nimmt er solange den Faxton auf, bis er das eingehende Fax erkennt. Ihr Anrufbeantworter zeigt dann eine hinterlassene Nachricht an, obwohl es sich eigentlich um ein Fax handelt.*

### **Empfang im ANR-Modus (SF-335T)**

Wenn Sie ein Faxgerät SF-335T verwenden, aktivieren/deaktivieren Sie den ANR-Modus durch Drücken von **Anrufb.** und nicht von **Empf.modus/Kontrast**. Wenn Sie **Anrufb.** zum Aktivieren des ANR-Modus drücken, wird die Ansage wiedergegeben und das Gerät geht in den Standby-Modus zurück. Im Standby-Modus erscheint "ANR" rechts im Display, und die Taste **Anrufb.** leuchtet.

- *Wenn ein Anruf eingeht, wird er vom Anrufbeantworter mit der Ansage beantwortet.*
- *Der Anrufbeantworter zeichnet die Nachricht des Anrufers auf. Wenn ein Fax eingeht, schaltet das Faxgerät in den Faxempfangsmodus.*
- *Wenn eine Ansage wiedergegeben oder eine eingehende Nachricht aufgezeichnet wird, können Sie jederzeit den Hörer am Faxgerät abnehmen und mit dem Anrufer sprechen. Wenn der Speicher voll ist, obwohl der Anrufbeantworter eine eingehende Nachricht noch nicht vollständig aufgezeichnet hat, hören Sie ein Warnsignal und die Verbindung wird unterbrochen. Um den Anrufbeantworter wieder nutzen zu können, müssen Sie Speicherplatz frei machen, indem Sie gespeicherte Nachrichten löschen.*
- *Fällt während der Aufzeichnung einer Nachricht der Strom aus, wird die Nachricht nicht gespeichert.*
- *Wenn eine eingehende Nachricht aufgezeichnet wird und Sie möchten von einem zusätzlichen, an die gleiche Leitung angeschlossenen Telefon aus mit dem Anrufer sprechen, nehmen Sie den Hörer ab und drücken Sie # (Raute) und \* (Sternchen).*

#### **Empfang im DRPD-Modus**

DRPD steht für Distinctive Ring Pattern Detection (Rufton-Erkennung). **Dieser Dienst ist in deutschen Telefonnetzen nicht verfügbar.** In anderen Netzen kann mit Hilfe dieser Funktion eine einzelne Telefonleitung zur Beantwortung von Anrufen an mehrere verschiedene Rufnummern verwendet werden. Mit der Rufton-Erkennung kann das Faxgerät die Rufzeichenfolge "lernen", die Sie zur Beantwortung durch das Faxgerät zuweisen. Diese Rufzeichenfolge wird als Fax erkannt und beantwortet, während alle anderen Rufzeichenfolgen als Telefonanrufe interpretiert und behandelt werden.

#### **In Telefonnetzen, die den DRPD-Modus unterstützen:**

Um ein Fax im DRPD-Modus empfangen zu können, müssen Sie DRPD zuerst einstellen und aktivieren. Sobald Sie den DRPD-Modus aktiviert haben, steht er als einer der Empfangsmodi zur Verfügung und kann durch Drücken von **Empf.modus/Kontrast** ausgewählt werden. Zum Einstellen von DRPD siehe "DRPD-Modus" auf Seite 6.8.

Drücken Sie so oft **Empf.modus/Kontrast**, bis DRPD-Modus im Display erscheint.

- *Jetzt unterscheidet das Gerät Faxe und Telefonanrufe wie programmiert.*
- *Im Standby-Modus erscheint "DRPD" rechts im Display.*

*DRPD muss neu eingestellt werden, wenn Sie Ihre Faxnummer neu zuordnen oder das Gerät an eine andere Telefonleitung anschließen. Rufen Sie nach der Einstellung von DRPD Ihre Faxnummer an und überprüfen Sie, dass das Gerät mit einem Faxton antwortet. Rufen Sie dann eine andere Nummer der gleichen Leitung an, um sicher zu gehen, dass das Gerät den Telefonanruf nun normal annimmt.*

### **Zusätzlichen Telefonapparat verwenden (nur SF-330/SF-331P)**

Wenn an die Leitung des Faxgerätes ein weiteres (externes) Telefon angeschlossen ist, können Sie ein Fax von einem Gesprächspartner empfangen, mit dem Sie von diesem zusätzlichen Telefon aus sprechen, ohne Ihr Faxgerät bedienen zu müssen.

- **1** Nehmen Sie den Anruf auf dem zusätzlichen Telefonapparat entgegen.
- **2** Drücken Sie \***9\*** (externer Code zum Starten des Faxempfangs), sobald Sie den Faxton hören.
	- *Das Faxgerät nimmt den Code auf und empfängt dann die Faxnachricht.*
	- *Der Code ist werkseitig voreingestellt. Während der erste und letzte Stern unveränderbar sind, können Sie die mittlere Ziffer beliebig ersetzen. Weitere Informationen hierzu finden Sie unter "Fernstartcode (nur SF-330/SF-331P)" auf Seite 3.7.*
- **3** Wenn der Faxempfang beginnt, legen Sie den Hörer des zusätzlichen Telefonapparats auf.

# **KAPITEL 4 BETRIEB DES ANRUFBEANTWORTERS**

Dieses Kapitel gilt ausschließlich für Benutzer des Faxgeräts SF-335T. Wenn Sie einen externen Anrufbeantworter an ein Faxgerät des Modells SF-330 oder SF-331P angeschlossen haben, lesen Sie bitte die Bedienungsanleitung des Anrufbeantworterherstellers.

In diesem Kapitel erfahren Sie, wie Sie die Ansage des Anrufbeantworters überprüfen, eingehende Anrufe mithören, Nachrichten abhören und löschen und den Anrufbeantworter von einem fernen Telefon aus abfragen können. Die Anweisungen dieses Kapitels setzen voraus, dass Sie Ihr Faxgerät im ANR-Modus betreiben. Beim Faxgerät SF-335T werden Ansagen und Nachrichten elektronisch gespeichert. Die verfügbare Aufzeichnungszeit hängt davon ab, wie viel Speicherplatz bereits mit Nachrichten belegt ist. Insgesamt steht für die Ansage des Anrufbeantworters und für Anrufer-Nachrichten eine Aufzeichnungszeit von ca. 15 Minuten zur Verfügung.

# **Ansage für ANR-Modus aufzeichnen**

Der Ansagetext (Ansage) wird wiedergegeben, wenn ein Anruf eingeht und sich das Faxgerät im ANR-Modus befindet. Für weitere Informationen zu diesem Empfangsmodus siehe "Empfang im ANR-Modus (SF-335T)" auf Seite 3.7.

- **1** Halten Sie die Taste **Ansage** gedrückt, bis Sie den Signalton hören.
- **2** Sprechen Sie mit einem Abstand von maximal 30 cm in das Mikrofon, sobald  $\theta$ ufn: im Display erscheint.
	- *Sie können eine bis zu 20 Sekunden lange Ansage aufzeichnen.*
	- *Wir empfehlen jedoch, die Dauer der Aufzeichnung auf 15 Sekunden zu beschränken. Wenn die Ansage zu lang ist, kommt es beim Empfang von Faxen möglicherweise zu Fehlern.*
	- *Wenn Sie die Aufzeichnung vor Ablauf der verfügbaren Zeit beenden möchten, drücken Sie* **Stop/Lösch.** *oder* **Ansage***.*
	- *Nach dem Aufzeichnen der Ansage zeigt das Faxgerät für eine kurze Zeit das Datum und die Uhrzeit der Aufzeichnung an. Während der automatischen Wiedergabe der Ansage wird die Ansagedauer im Display mitgezählt und angezeigt.*

### **Ansage des Anrufbeantworters prüfen**

Der Ansagetext wird bei einem eingehenden Anruf wiedergegeben, wenn sich Ihr Faxgerät im ANR-Modus befindet.

#### Drücken Sie **Ansage**.

• *Im Display erscheinen das Datum und die Uhrzeit, zu der die Ansage aufgezeichnet wurde. Bei der anschließenden Wiedergabe erscheint die Dauer der Ansage im Display.* 

### **Eingehende Anrufe mithören**

Diese Funktion ist nützlich, wenn Sie nur bestimmte Anrufe persönlich entgegennehmen möchten. Sie können diese Funktion in den ANR-Optionen aktivieren. Für Informationen zum Ein- und Ausschalten der Funktion siehe "Mithoeren" auf Seite 6.8.

- **1** Wenn die Funktion "Anrufe mithören" aktiv ist und eine eingehende Nachricht aufgezeichnet wird, hören Sie die Stimme des Anrufers durch den Lautsprecher.
- **2** Wenn Sie mit dem Anrufer sprechen möchten, nehmen Sie den Hörer am Faxgerät ab.
	- *Der Anrufbeantworter bricht die Aufzeichnung der Nachricht ab, so dass Sie direkt mit dem Anrufer sprechen können.*
	- *Fällt während der Aufzeichnung einer Nachricht der Strom aus, wird die Nachricht nicht gespeichert.*

## **Nachrichten wiedergeben**

Wenn Nachrichten eingegangen sind, die noch nicht abgehört wurden, blinkt die Taste **Anrufb.** und im Display wird angezeigt, dass Sie neue Nachrichten bekommen haben; z. B. Neu: 1 NCH: 3. ("Neu: 1" bedeutet, dass Sie eine neue Nachricht erhalten haben und "NCH: 3" bedeutet, dass insgesamt drei Nachrichten gespeichert sind.)

#### **Neu empfangene Nachrichten eines Anrufers wiedergeben**

Drücken Sie **Absp./Aufn.**.

- *Der Anrufbeantworter zeigt kurz an, wann die Nachricht aufgezeichnet wurde (Datum und Uhrzeit). Dann beginnt die Wiedergabe der Nachricht. Dieser Ablauf wiederholt sich, bis alle NEUEN Nachrichten abgehört wurden.*
- *Wenn im Display beispielsweise* 50s(01/03) *angezeigt wird, ist "*01*" die Nummer der Nachricht, die gerade wiedergegeben wird, "*03*" ist die Anzahl der insgesamt gespeicherten neuen Nachrichten. "*50s*" ist die Wiedergabedauer der Nachricht, die Sie gerade abhören. Diese Zeit wird während der Wiedergabe auf Null zurückgezählt.*

#### **Alle Nachrichten wiedergeben**

Halten Sie die Taste **Absp./Aufn.** gedrückt, bis Sie den Signalton hören.

- *Alle Nachrichten werden wiedergegeben. Im Display erscheinen kurz Datum und Uhrzeit, zu der die einzelnen Nachrichten aufgezeichnet wurden. Anschließend werden ALLE Nachrichten wiedergegeben.*
- *Wenn im Display beispielsweise* 50s(01/03) *angezeigt wird, ist "*01*" die Nummer der Nachricht, die gerade wiedergegeben wird, "*03*" ist die Anzahl der insgesamt gespeicherten Nachrichten. "*50s*" ist die Wiedergabedauer der Nachricht, die Sie gerade abhören. Diese Zeit wird während der Wiedergabe auf Null zurückgezählt.*
- *Drücken Sie* **Stop/Lösch.** *oder* **Absp./Aufn.***, wenn Sie die Wiedergabe abbrechen möchten, bevor Sie alle Nachrichten gehört haben. Während der Wiedergabe erscheinen verschiedene hilfreiche Informationen im Display.*

#### **Nachrichten erneut hören oder überspringen**

#### **Nachrichten erneut hören (rückwärts springen)**

Drücken Sie |<< (1), während Sie eine Nachricht hören.

- *Wenn Sie |<< (1) während der Wiedergabe einer Nachricht einmal drücken, spielt der Anrufbeantworter die Nachricht erneut ab.*
- *Wenn Sie |<< (1) zweimal drücken, springt der Anrufbeantworter zur vorhergehenden Nachricht zurück und gibt diese wieder.*

#### **Nachrichten überspringen (vorwärts springen)**

Drücken Sie >>| (3), während Sie eine Nachricht hören.

- *Der Anrufbeantworter springt zur nächsten Nachricht und gibt diese wieder.*
- *Wenn Sie >>| (3) während der Wiedergabe der letzten Nachricht drücken, hören Sie einen Signalton und das Gerät geht in den Standby-Modus zurück.*

### **Alte Nachrichten löschen**

Im Laufe der Zeit werden immer mehr Nachrichten aufgezeichnet, so dass sich der Speicher langsam füllt. Um sicherzustellen, dass Sie über ausreichend Speicherplatz für neue Nachrichten verfügen, löschen Sie die abgehörten Nachrichten, sobald Sie sie nicht mehr benötigen. Wenn der Speicher voll ist, obwohl der Anrufbeantworter eine eingehende Nachricht noch nicht vollständig aufgezeichnet hat, hören Sie ein Warnsignal und die Verbindung wird unterbrochen. Um den Anrufbeantworter wieder nutzen zu können, müssen Sie Speicherplatz frei machen, indem Sie gespeicherte Nachrichten löschen. Die letzte Nachricht ist in diesem Fall verloren.

#### **Bestimmte Nachrichten löschen**

Drücken Sie **Lösch.** während der Wiedergabe einer Nachricht.

- *ACHTUNG! Nachdem Sie* **Lösch.** *gedrückt haben, können Sie den Vorgang nicht mehr rückgängig machen. Die Nachricht ist unwiederbringlich verloren.*
- *Im Display erscheint* Loescht*, und die Nachricht wird gelöscht.*

#### **Alle Nachrichten löschen**

- **1** Drücken Sie **Lösch.**. Sie werden im Display gefragt, ob Sie ALLE Nachrichten löschen möchten.
- **2** Drücken Sie **Start/Eingabe**, wenn Sie sicher sind, dass Sie alle Nachrichten löschen möchten.
	- *Im Display erscheint* Loescht*, und alle Nachrichten werden gelöscht.*
	- *Wenn Sie nicht alle Nachrichten löschen möchten, drücken Sie* **Stop/Lösch.***, wenn Sie im Display zur Bestätigung des Löschvorgangs aufgefordert werden. Das Faxgerät geht dann zurück in den Standby-Modus.*

# **Fernzugriff auf den Anrufbeantworter**

Sie sind nicht unbedingt auf das Bedienfeld Ihres Faxgerätes angewiesen, wenn Sie den Anrufbeantworter nutzen möchten. Wenn Sie Zugang zu einem Tastentelefon haben, können Sie auf diverse Funktionen des Anrufbeantworters zugreifen (z. B. das Abhören neuer Nachrichten), unabhängig davon, wo Sie sich gerade befinden.

Für den Zugriff auf Ihren Anrufbeantworter von einem anderen Telefon aus müssen Sie zunächst einen fünfstelligen Fernabfragecode eingeben. Der Fernabfragecode ist werkseitig auf "#139#" voreingestellt, die Zahlenkombination können Sie jedoch in den Benutzeroptionen beliebig ändern. Weitere Informationen hierzu finden Sie unter "Fernabfragecode" auf Seite 6.8.

#### **Fernzugriff**

- **1** Wählen Sie die Nummer Ihres Faxgerätes auf einem Tastentelefon.
- **2** Antwortet der Anrufbeantworter mit der Ansage, geben Sie den Fernabfragecode ein. • *Sobald der Anrufbeantworter den richtigen Code erkennt, hören Sie zwei kurze Signaltöne (das Bestätigungssignal).*
- **3** Geben Sie den Fernbedienungscode für die gewünschte Funktion ein; Sie haben hierzu 15 Sekunden Zeit.
	- *Nach Abschluss des Vorgangs hören Sie einen kurzen Signalton. Geben Sie eventuell einen weiteren Code für eine andere Funktion ein. Geben Sie während der Ausführung einer Fernbedienungsfunktion einen weiteren Code ein, bricht der Anrufbeantworter den aktuellen Vorgang ab und führt den neuen Vorgang aus. Für die Liste der Fernbedienungscodes siehe "Fernbedienungscodes verwenden" auf Seite 4.4.*
- **4** Drücken Sie #0, um den Fernzugriff zu beenden. Wenn Sie den Code "#0" nicht eingeben, kann es vorkommen, dass Ihr Gerät die Verbindung mehrere Minuten lang aufrechterhält.

### **Fernbedienungscodes verwenden**

Die per Fernzugriff ausführbaren Funktionen und die dafür benötigten Fernbedienungscodes sind nachfolgend aufgelistet:

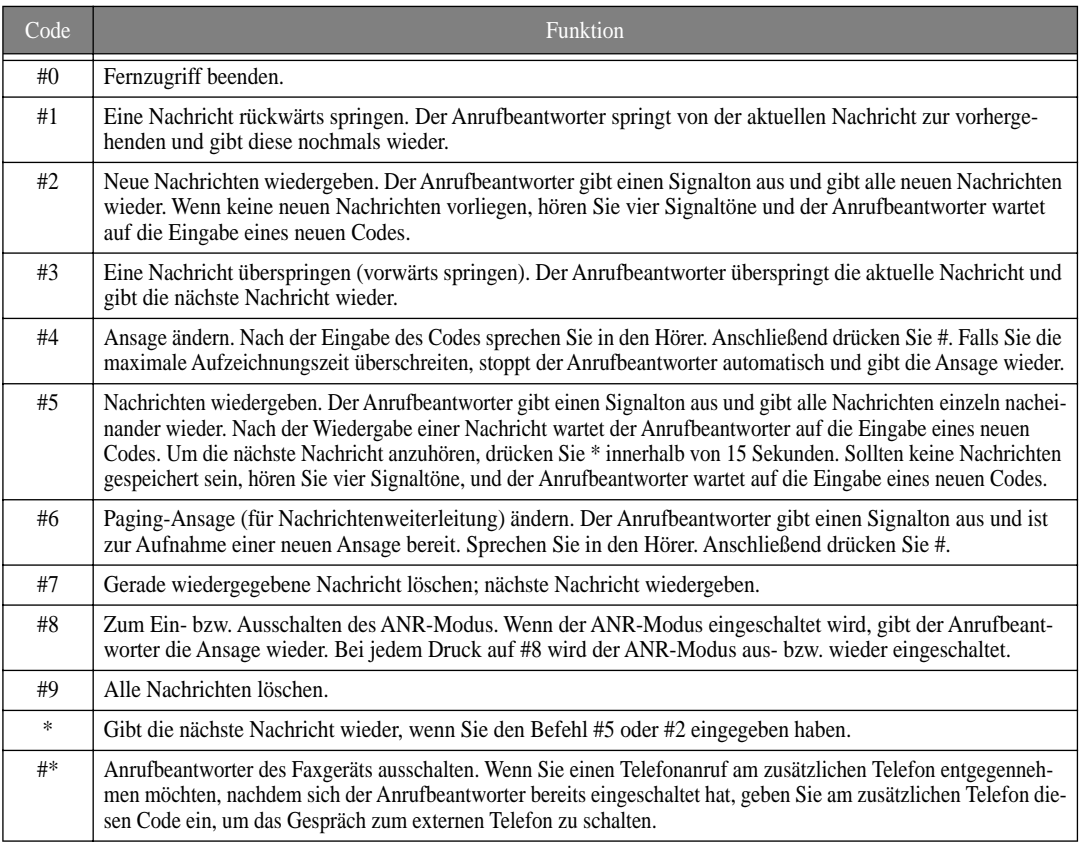

**4.4**

# **KAPITEL 5 WEITERE FAXFUNKTIONEN**

In diesem Kapitel wird beschrieben, wie Sie bestimmte Komfortfunktionen Ihres Faxgerätes nutzen können, z. B. wie Sie eine Vorlage an mehrere Empfänger versenden (Rundsenden) oder wie Sie Faxe zu einer vorgegebenen Zeit senden können (zeitversetzt senden).

# **Rundsenden**

Über diese Funktion werden Ihre Vorlagen zunächst automatisch gescannt und dann an die Gegenstation(en) gesendet. Nach der Übertragung werden die betreffenden Vorlagen automatisch aus dem Speicher gelöscht.

- **1** Legen Sie Ihre Vorlage(n) mit der bedruckten Seite nach unten in das Gerät ein.
- **2** Drücken Sie **Menü**.
- **3** Drücken Sie < oder > zur Auswahl von FAX-FUNKTIONEN und dann **Start/Eingabe**.
- **4** Wählen Sie Rundsenden einst mit < oder >, und drücken Sie **Start/Eingabe**.
- **5** Geben Sie die Faxnummer ein.
	- *Sie können auch eine als Ziel- oder Kurzwahl gespeicherte Nummer eingeben. Dazu drücken Sie* **Kurzwahl***, geben den zweistelligen Kurzwahlcode ein und drücken* **Start/Eingabe***.*
	- *Sie können für einen Auftrag bis zu 5 Faxnummern angeben.*
- **6** Drücken Sie **Start/Eingabe**, wenn die Nummer richtig im Display angezeigt wird.
	- *Im Display wird* Weitere Nr? J/N *angezeigt (wenn Sie noch keine fünf Nummern eingegeben haben).*
	- *Um einen weiteren Empfänger der Faxnachricht einzugeben, wählen Sie "*J*" und drücken* **Start/Eingabe***. Wiederholen Sie dann den Vorgang ab Schritt 5.*
	- *Wenn Sie die letzte Faxnummer eingegeben haben, wählen Sie bei Anzeige der Frage "*N*" und drücken* **Start/Eingabe***.*
	- *Wenn Sie fünf Faxnummern eingegeben haben, beginnt automatisch der Rundsendevorgang.*
	- *Vor der Übertragung wird die Vorlage in den Speicher gescannt.*

## **Zeitversetztes Senden**

Sie können Ihr Gerät so programmieren, dass ein Fax erst zu einem späteren Zeitpunkt gesendet wird, wenn Sie selbst bereits anderweitig beschäftigt sind. Normalerweise ist es kostengünstiger, wenn Sie ein Fax nachts übertragen, da die Gebühren dann niedriger sind als am Tag.

- **1** Legen Sie Ihre Vorlage(n) mit der bedruckten Seite nach unten in das Gerät ein.
- **2** Drücken Sie so oft **Menü**, bis FAX-FUNKTIONEN im Display erscheint. Drücken Sie dann **Start/Eingabe**.
- **3** Wählen Sie Zeitv.Fax einst. durch Drücken von < oder >, und drücken Sie **Start/Eingabe**.
- **4** Geben Sie die Faxnummer ein.
	- *Sie können auch eine als Ziel- oder Kurzwahl gespeicherte Nummer eingeben. Dazu drücken Sie* **Kurzwahl***, geben den zweistelligen Kurzwahlcode ein und drücken* **Start/Eingabe***.*
	- *Sie können für einen Auftrag bis zu 5 Faxnummern angeben.*
- **5** Drücken Sie **Start/Eingabe**, wenn die Nummer richtig im Display angezeigt wird.
	- *Im Display wird* Weitere Nr? J/N *angezeigt (wenn Sie noch keine fünf Nummern eingegeben haben).*
	- *Um einen weiteren Empfänger der Faxnachricht einzugeben, wählen Sie "*J*" und drücken* **Start/Eingabe***. Wiederholen Sie dann den Vorgang ab Schritt 4.*
	- *Wenn Sie die letzte Faxnummer eingegeben haben, wählen Sie bei Anzeige der Frage "*N*" und drücken* **Start/Eingabe***.*
- **6** Geben Sie einen Namen ein, wenn Sie der Faxübertragung einen Namen zuordnen möchten. Andernfalls überspringen Sie diesen Schritt.
- **7** Drücken Sie **Start/Eingabe**.
- **8** Geben Sie die Uhrzeit, zu der die Übertragung starten soll, im 24-Stunden-Format ein.
	- *Beispiel: Die Uhrzeit 10:30 abends wird im Format 2230 eingegeben.*
- **9** Drücken Sie **Start/Eingabe**, wenn die Uhrzeit korrekt im Display angezeigt wird.
	- *Vor der Übertragung wird die Vorlage in den Speicher gescannt und dann zur programmierten Zeit gesendet.*

# **Abrufen**

Von Abrufen wird gesprochen, wenn ein Faxgerät ein anderes zur Übertragung einer (vorbereiteten) Faxnachricht auffordert. Diese Funktion ist sehr praktisch, wenn sich die Person, die über die zu sendende Originalvorlage verfügt, nicht in ihrem Büro befindet. Die Person, die die Vorlage benötigt, kann somit direkt das Faxgerät mit der Originalvorlage anrufen und die Übertragung per Fax anfordern. Die Originalvorlage wird in diesem Fall von der Gegenstation "abgerufen".

### **Auf Abruf einer Gegenstation senden**

Sie können Ihr Faxgerät so programmieren, dass während Ihrer Abwesenheit durch andere Faxgeräte Vorlagen von Ihrem Faxgerät angefordert werden können.

- **1** Legen Sie Ihre Vorlage(n) mit der bedruckten Seite nach unten in das Gerät ein.
- **2** Drücken Sie so oft **Menü**, bis FAX-FUNKTIONEN im Display erscheint. Dann drücken Sie **Start/Eingabe**.
- **3** Wählen Sie Sendeabruf einst durch Drücken von < oder >, und drücken Sie **Start/Eingabe**.
- **4** Geben Sie den Abrufcode ein, und drücken Sie **Start/Eingabe**.
	- *Der Abrufcode dient dazu, Ihre Vorlage vor dem Abruf durch einen nicht autorisierten Anrufer zu schützen.*
	- *Die Vorlage wird in den Speicher gescannt. Anschließend erscheint im Display* SENDE-ABRUF*. War der Empfangsmodus TEL, ändert er sich automatisch in FAX, um den Sendeabruf zu ermöglichen.*
	- *Der Abrufcode ist werkseitig auf 0000 eingestellt, was der Einstellung "kein Abrufcode" entspricht.*
	- *Beim Abruf wird die Seite im Speicher automatisch gelöscht, und der Empfangsmodus kehrt in den vor dem Abruf aktiven Zustand zurück. Für Hinweise zum Löschen eines Auftrags siehe "Gespeicherte Aufträge löschen" auf Seite 5.3.*

### **Vorlage von einer Gegenstation abrufen**

- **1** Nehmen Sie den Hörer ab oder drücken Sie **Freisprechen (***oder* **Mithören)**. Geben Sie die Nummer der Gegenstation ein, die für den Abruf vorbereitet ist.
- **2** Drücken Sie **Menü**, sobald Sie den Faxton der Gegenstation hören.
	- *Im Display erscheint* Zum Abruf der Vorlage Start/Eingabe druecken*.*
- **3** Drücken Sie **Start/Eingabe**.
- **4** Geben Sie den Code zum Abrufen der Vorlage ein, und drücken Sie **Start/Eingabe**.
	- *Das Faxgerät beginnt mit dem Empfang der Vorlage und druckt diese aus.*

*Nicht alle Faxgeräte sind mit einer Abruffunktion ausgestattet. Bei Geräten unterschiedlicher Hersteller können die Abruffunktionen inkompatibel sein.*

## **Gespeicherte Aufträge löschen**

Alle programmierten Aufträge werden im Speicher abgelegt. Sie können nicht mehr benötigte Aufträge wieder löschen. Dadurch wird Speicherplatz frei.

- **1** Drücken Sie so oft **Menü**, bis FAX-FUNKTIONEN im Display erscheint. Drücken Sie dann **Start/Eingabe**.
- **2** Wählen Sie Auftrag abbrech. durch Drücken von < oder >, und drücken Sie **Start/Eingabe**.
- **3** Wählen Sie den Auftrag, den Sie löschen möchten, mit den Tasten < oder >.
- **4** Drücken Sie **Start/Eingabe**, um den Löschvorgang zu starten.

# **Fax oder Nachricht weiterleiten**

#### **Fax weiterleiten**

Auch wenn Sie nicht zuhause oder am Arbeitsplatz sind, müssen Ihnen wichtige Faxe nicht entgehen. Ihr Gerät kann eingehende Faxe an ein anderes Faxgerät weiterleiten und für Sie auch eine Kopie drucken, wenn Sie zurückkommen.

- **1** Drücken Sie so oft **Menü**, bis FAX-FUNKTIONEN im Display erscheint. Dann drücken Sie **Start/Eingabe**.
- **2** Wählen Sie Fax-WTRL einst. durch Drücken von < oder >, und drücken Sie **Start/Eingabe**. Im Display erscheinen Aus, Weiterleiten oder Weiterl&Druck., wenn Sie < oder > drücken.
	- *Aus: Eingehende Faxnachrichten werden nicht weitergeleitet.*
	- *Weiterleiten: Eingehende Faxnachrichten werden an ein anderes Faxgerät weitergeleitet.*
	- *Weiterl&Druck.: Eingehende Faxnachrichten werden ausgedruckt und an ein anderes Faxgerät weitergeleitet.*
- **3** Wählen Sie Weiterleiten oder Weiterl&Druck., und drücken Sie **Start/Eingabe**.
- **4** Geben Sie die Faxnummer ein, und drücken Sie **Start/Eingabe**.
- **5** Drücken Sie **Start/Eingabe**, geben Sie die Startzeit ein und drücken Sie nochmals **Start/Eingabe**.
- **6** Drücken Sie **Start/Eingabe**, geben Sie die Stoppzeit ein und drücken Sie nochmals **Start/Eingabe**.
	- *Das Gerät kehrt in den Standby-Modus zurück. Im Display erscheint zur Startzeit der Faxweiterleitung die Meldung*  WTRL*. Jetzt werden alle Faxe bis zur Stoppzeit an das angegebene Gerät weitergeleitet.*
	- *Während der Weiterleitungszeit ändert sich der Empfangsmodus auf:*

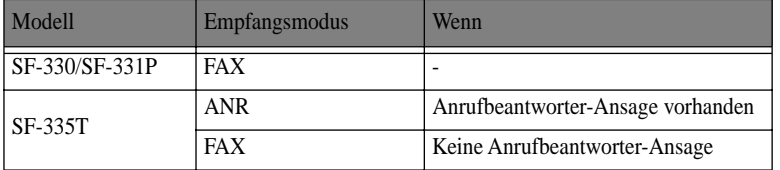

#### **Nachrichten weiterleiten (nur SF-335T)**

Wenn Sie im Büro oder daheim gerade nicht zu erreichen sind, aber informiert werden möchten, wenn eine neue Nachricht auf dem Anrufbeantworter aufgezeichnet wurde, können Sie sich eingegangene Nachrichten mit der Funktion Nachrichtenweiterleitung an eine andere Rufnummer schicken lassen.

Die Weiterleitung von Nachrichten läuft wie folgt ab:

- *Wenn ein Anruf eingeht und der Anrufer eine Nachricht hinterlässt, wählt Ihr Faxgerät anschließend automatisch die Rufnummer, die Sie als Ziel für die Nachrichtenweiterleitung eingegeben haben.*
- *Wenn der Anruf entgegengenommen wird (z. B. von Ihnen), spielt das Faxgerät die Paging-Ansage wiederholt ab, um Sie zu informieren, dass eine neue Nachricht aufgezeichnet wurde. Geben Sie den Fernabfragecode ein, dann gibt der Anrufbeantworter die neue Nachricht wieder. Weitere Informationen zum Fernzugriff auf den Anrufbeantworter siehe "Fernzugriff auf den Anrufbeantworter" auf Seite 4.4.*
- **1** Drücken Sie so oft **Menü**, bis ANR EINSTELLEN im Display erscheint. Drücken Sie dann **Start/Eingabe**.
- **2** Wählen Sie Nachr. weiterl. durch Drücken von < oder >, und drücken Sie **Start/Eingabe**. Im Display erscheinen Aus oder Ein, wenn Sie < oder > drücken.
	- *Aus: Eingehende Nachrichten werden nicht weitergeleitet.*
	- *Ein: Eingehende Nachrichten werden an ein anderes Telefon weitergeleitet.*
- **3** Wählen Sie Ein, und drücken Sie **Start/Eingabe**.
- **4** Geben Sie die Nummer des anzurufenden Telefons ein, und drücken Sie **Start/Eingabe**. Wenn Sie vorher eine Paging-Ansage aufgezeichnet haben, fragt Sie das Gerät, ob Sie diese ändern möchten. Wurde vorher keine Ansage aufgezeichnet, fordert Sie das Gerät zum Aufzeichnen einer Ansage auf.
- **5** Zum Ändern oder Aufzeichnen einer Paging-Ansage drücken Sie **Start/Eingabe** und sprechen in das Mikrofon. Um die Ansage unverändert beizubehalten, drücken Sie **Stop/Lösch.**.

Wenn Sie die Nachrichtenweiterleitung wieder ausschalten möchten, gehen Sie wie folgt vor:

- **1** Drücken Sie so oft **Menü**, bis ANR EINSTELLEN im Display erscheint. Drücken Sie dann **Start/Eingabe**.
- **2** Wählen Sie Nachr. weiterl. durch Drücken von < oder >, und drücken Sie **Start/Eingabe**. Im Display erscheinen Aus oder Ein, wenn Sie < oder > drücken.
- **3** Wählen Sie Aus, und drücken Sie **Start/Eingabe**.
- **4** Drücken Sie **Stop/Lösch.**, um das Gerät in den Standby-Modus zu schalten.

# **KAPITEL 6 SPEZIALFUNKTIONEN**

## **Pause einfügen**

Bei manchen Telefonanlagen müssen Sie, um eine Amtsleitung zu bekommen, eine so genannte Amtskennziffer wählen (z. B. "0") und den zweiten Wählton abwarten, bevor Sie eine externe Rufnummer wählen können. In diesem Fall müssen Sie bei der Programmierung von Ziel- oder Kurzwahltasten eine entsprechende Pause einfügen.

Bei der Programmierung einer Ziel- oder Kurzwahltaste:

Drücken Sie während der Eingabe der Nummer **Ww/Pause**, um eine Pause einzufügen.

• *Daraufhin wird an der Stelle, an der Sie* **Ww/Pause** *gedrückt haben, der Buchstabe "P" angezeigt. Wenn Sie eine längere Pause einfügen möchten, drücken Sie beliebig oft* **Ww/Pause***.*

### **Taste R verwenden**

Wenn Sie über keinen zusätzlichen Dienst verfügen, der Flash-Signale verwendet, steht Ihnen die Taste **R** während eines Anrufs nicht zur Verfügung.

Wenn Sie sie dennoch drücken, trennen Sie eventuell die bestehende Verbindung. Wenn Sie die Taste **R** drücken, gibt das Faxgerät ein Flash-Signal aus.

Dies können Sie für unterschiedliche Funktionen verwenden. Wenn das Faxgerät an die Nebenstelle einer Telefonanlage angeschlossen ist, können Sie mit der Taste **R** Sonderfunktionen der Telefonanlage nutzen. Informationen dazu entnehmen Sie bitte der Bedienungsanleitung Ihrer Telefonanlage. Ein Beispiel für solche Sonderfunktionen ist das Durchstellen eines Anrufs an eine andere Nebenstelle:

- **1** Drücken Sie **R**, wenn Sie einen Anruf entgegengenommen haben und diesen an eine andere Nebenstelle der Telefonanlage durchstellen möchten.
- **2** Geben Sie die Nummer der Nebenstelle ein, zu der Sie durchstellen möchten.
- **3** Sobald die Person, zu der Sie durchgestellt haben, sich meldet, legen Sie den Hörer auf.

### **Anrufer-Kennung verwenden**

In vielen Länder steht der Dienst "Anrufer-Kennung" zur Verfügung, mit dessen Hilfe der Empfänger die Nummer oder den Namen des Anrufers erkennen kann. Wenn Ihre Telefonleitung über diesen Dienst verfügt, kann Ihr Gerät einen Anrufer identifizieren. Gehen Sie dazu wie folgt vor:

- **1** Drücken Sie so oft **Menü**, bis SYSTEM EINST. im Display erscheint. Dann drücken Sie **Start/Eingabe**.
- **2** Wählen Sie Anrufer-Kennung durch Drücken von < oder >, und drücken Sie **Start/Eingabe**.
- **3** Wählen Sie die gewünschte Option, und drücken Sie **Start/Eingabe**.
	- Ein*: Die Funktion "Anrufer-Kennung" wird aktiviert.*
	- Ein+unerw.Fax*: Die Funktion "Anrufer-Kennung" wird aktiviert und alle Faxe von Rufnummern, die als unerwünschte Anrufer eingetragen sind, werden ignoriert (siehe "Rufnummern unerwünschter Anrufer eintragen/ löschen" auf Seite 6.5.)*
	- Aus*: Die Funktion "Anrufer-Kennung" wird deaktiviert.*

## **Stummschaltung verwenden**

Wenn Sie über die Freisprechfunktion oder über den Hörer telefonieren, können Sie das Mikrofon während des Gesprächs stumm schalten, damit die Gegenstation Sie nicht hören kann.

### **Einen Anruf stumm schalten**

Drücken Sie **Stumm/Suchen** während des Gesprächs.

• *Im Display erscheint* STUMM*, um anzuzeigen, dass die Stummschaltung aktiviert ist.*

#### **Stummschaltung wieder deaktivieren**

Drücken Sie **Stumm/Suchen**, um die Stummschaltung auszuschalten und das Gespräch fortzusetzen.

# **Telefongespräch aufzeichnen (nur SF-335T)**

Wenn Sie über die Freisprechfunktion telefonieren, können Sie das Gespräch zur späteren Auswertung aufzeichnen. Das Gerät stellt Ihnen diese Möglichkeit zur Verfügung.

• *Bitte beachten Sie, dass Sie Ihren Gesprächspartner zuvor über die Gesprächsaufzeichnung informieren und sein Einverständnis einholen müssen.*

#### **Ein Gespräch aufzeichnen**

Drücken Sie **Absp./Aufn.** während des Gesprächs.

- *Das Gerät zeichnet das Gespräch auf. Die Aufzeichnungsdauer wird nur durch die Speichergröße beschränkt.*
- *Das aufgezeichnete Gespräch wird wie eine Nachricht behandelt.*

#### **Aufzeichnung beenden**

Drücken Sie **Stop/Lösch.**, um die Aufzeichnung zu beenden.

### **Benutzerberichte**

Sie können mit Ihrem Faxgerät verschiedene Berichte mit äußerst hilfreichen Informationen ausdrucken - Auftragsliste, Systemdatenliste, Hilfsliste usw.

#### **Bericht drucken**

- **1** Drücken Sie **Bericht/Hilfsliste**.
- **2** Wählen Sie den zu druckenden Bericht mit Hilfe der Tasten < oder >.
- **3** Drücken Sie **Start/Eingabe**, wenn der gewünschte Berichte im Display angezeigt wird. Daraufhin wird der gewählte Bericht gedruckt. Folgende Berichte stehen Ihnen zur Auswahl:

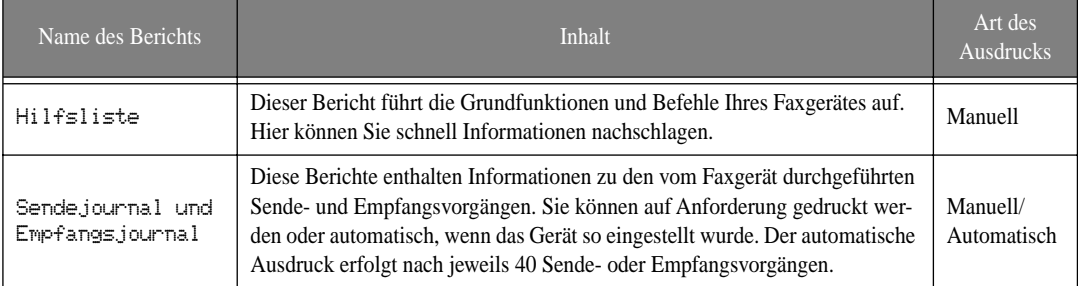

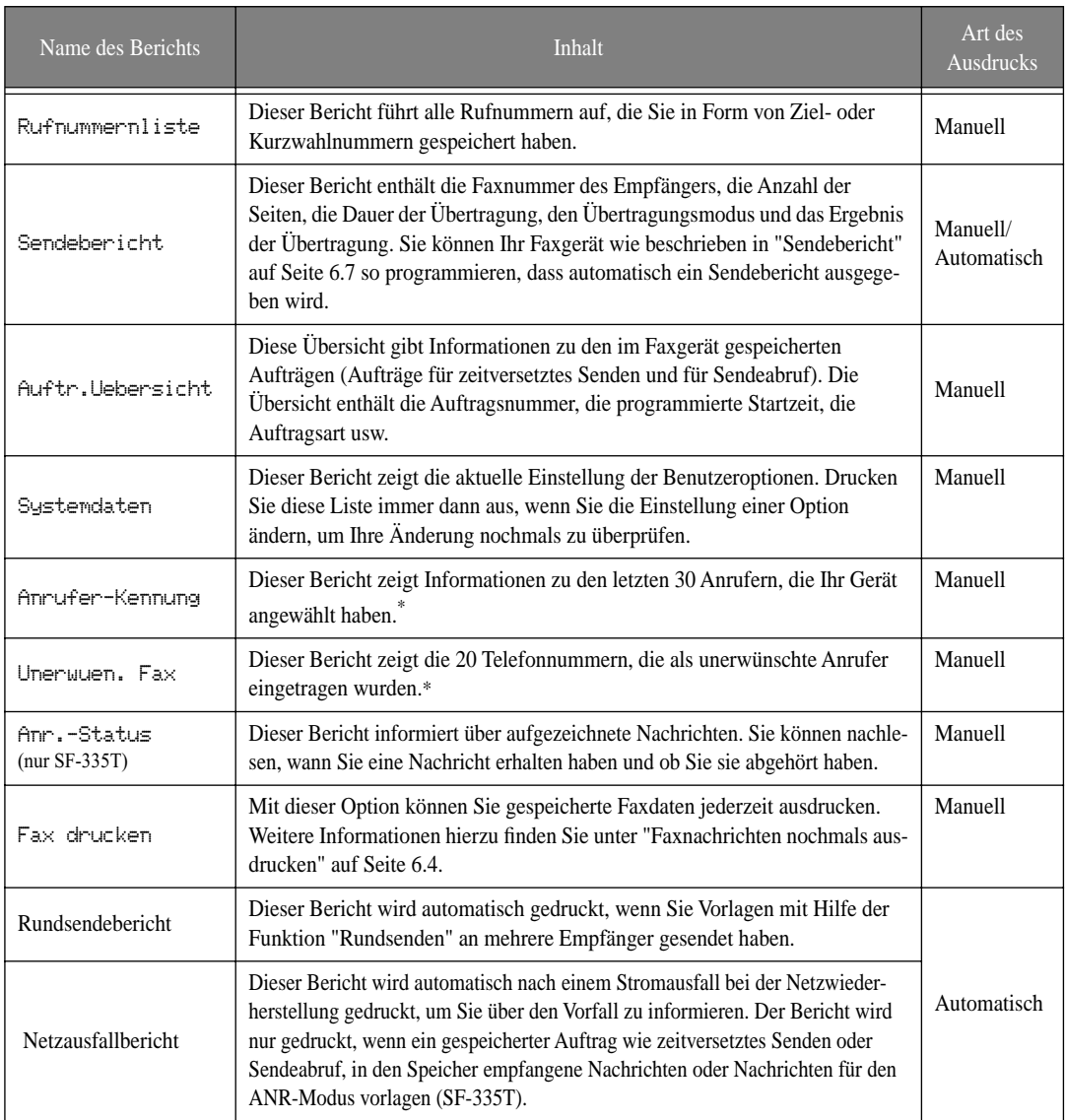

\*.Nur wenn der Dienst "Anrufer-Kennung" verfügbar ist.

### **Faxnachrichten nochmals ausdrucken**

Eventuell möchten Sie eine kürzlich empfangene Faxnachricht zu einem späteren Zeitpunkt nochmals ausdrucken. Ihr Gerät verfügt über einen praktischen Speicher, in dem die zuletzt eingegangenen Faxe gespeichert werden. Wenn der Speicherplatz knapp wird, werden alte, bereits ausgedruckte Faxnachrichten automatisch aus dem Speicher gelöscht.

- **1** Drücken Sie **Bericht/Hilfsliste**.
- **2** Drücken Sie < oder > zur Auswahl von Fax drucken und dann **Start/Eingabe**.
	- *Liegen nur alte Faxe vor, beginnt das Gerät sofort mit dem Ausdruck, ohne zum nächsten Schritt zu gehen.*
	- *Befindet sich kein Fax im Speicher, werden Sie durch Anzeige von* Speicher leer *darauf hingewiesen.*
- **3** Wählen Sie eine der Optionen Neu. Fax druck. oder Alt. Fax druck.. Drücken Sie **Start/Eingabe**.
	- Neu. Fax druck.*: Das Gerät druckt alle bisher noch nicht ausgedruckten neuen Faxe.*
	- Alt. Fax druck.*: Das Gerät druckt alle Faxe, die bisher einmal ausgedruckt wurden.*

# **Rufnummern unerwünschter Anrufer eintragen/ löschen**

Mit der Funktion für unerwünschte Anrufer können Sie Ihr Faxgerät so einstellen, dass von bestimmten Rufnummern keine Faxpost empfangen wird. Dazu müssen Sie die Rufnummern der unerwünschten Anrufer wie unten beschrieben eintragen und die Option Anrufer-Kennung (im Menü SYSTEM EINST.) auf Ein+unerw.Fax stellen (siehe "Anrufer-Kennung verwenden" auf Seite 6.2.). Sie können nur solche Rufnummern als unerwünschte Anrufer eintragen, die bereits in der Liste "Anrufer-Kennung" vorhanden sind. Voraussetzung für diese Funktion: Die von Ihrem Faxgerät verwendete Telefonleitung verfügt über den Dienst "Anrufer-Kennung".

### **Unerwünschte Anrufer vom Empfang ausschließen**

- **1** Drücken Sie so oft **Menü**, bis SYSTEM EINST. im Display erscheint. Dann drücken Sie **Start/Eingabe**.
- **2** Wählen Sie Unerw.Faxnr.eins.
- **3** Drücken Sie **Start/Eingabe**, und folgen Sie den Anweisungen unten.

#### **Eine Nummer hinzufügen**

- **1** Wählen Sie Hinzufuegen, und drücken Sie **Start/Eingabe**.
	- *Das Gerät zeigt die erste Nummer, die in der Liste "Anrufer-Kennung" eingetragen ist.*
	- *Haben Sie diese Nummer bereits als Zielwahl oder Kurzwahl gespeichert und ihr einen Namen zugeordnet, zeigt das Gerät den Namen anstelle der Nummer.*
- **2** Wählen Sie die Rufnummer bzw. den Namen, die/der in die Liste für unerwünschte Anrufer eingetragen werden soll, und drücken Sie **Start/Eingabe**.
	- *Mit den Tasten < oder > können Sie durch die Nummern bzw. Namen in der Liste "Anrufer-Kennung" blättern.*
	- *Sie können bis zu 20 Nummern eintragen. Die in der Liste der unerwünschten Anrufer bereits eingetragenen Nummern werden durch ein "\*" am rechten Displayrand gekennzeichnet.*

#### **Eine Nummer löschen**

- **1** Wählen Sie Loeschen, und drücken Sie **Start/Eingabe**.
	- *Das Gerät zeigt die erste Nummer, die in der Liste der unerwünschten Anrufer eingetragen ist.*
- **2** Wählen Sie die zu löschende Nummer, und drücken Sie **Start/Eingabe**.
	- *Mit den Tasten < oder > können Sie durch die Nummern bzw. Namen in der Liste der unerwünschten Anrufer blättern.*

### **Tonoptionen einstellen**

Sie können den Alarmton und den Tastenton getrennt ein- und ausschalten.

- **1** Drücken Sie so oft **Menü**, bis TON EINSTELLEN im Display erscheint. Drücken Sie dann **Start/Eingabe**.
	- *Im Display wird die erste Tonoption angezeigt.*
	- *Es gibt zwei Tonoptionen:* Alarm *und* Tastenton*.*
- **2** Drücken Sie < oder > zur Auswahl der gewünschten Option, und dann **Start/Eingabe**.
- **3** Wählen Sie Ein oder Aus, und drücken Sie **Start/Eingabe**.
	- *Wenn Sie* Aus *wählen, ertönt kein Alarm oder Tastenton.*

Sie haben die Möglichkeit, bestimmte in Ihrem Gerät gespeicherte Daten zu löschen.

- **1** Drücken Sie so oft **Menü**, bis SPEICHER LOESCH. im Display erscheint. Drücken Sie dann **Start/Eingabe**. Im Display wird die erste Löschoption angezeigt.
- **2** Wählen Sie mit Hilfe der Taste < oder >, welche Daten Sie löschen möchten. Drücken Sie **Start/Eingabe**.
- **3** Wählen Sie "J", und drücken Sie **Start/Eingabe**, um den Löschvorgang zu bestätigen.

• Folgende Löschoptionen stehen zur Auswahl:

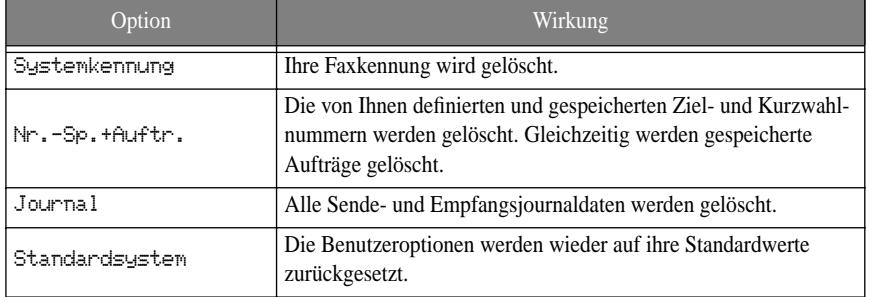

## **Benutzeroptionen**

Ihr Faxgerät verfügt über verschiedene Funktionen, die Sie selbst einstellen können. Diese Optionen sind werkseitig voreingestellt. Sie können sie jedoch wunschgemäß ändern. Für weitere Informationen zum Drucken von Berichten siehe "Bericht drucken" auf Seite 6.3.

### **Einstelloptionen für das Faxgerät und den Anrufbeantworter**

Die Einstelloptionen für das Faxgerät finden Sie unter SYSTEM EINST., die Optionen für den Anrufbeantworter unter ANR EINSTELLEN.

- **1** Drücken Sie **Menü**.
- **2** Wählen Sie SYSTEM EINST. oder ANR EINSTELLEN (nur SF-335T) durch Drücken von < oder >.
- **3** Drücken Sie **Start/Eingabe**, um Ihre Auswahl zu bestätigen und den jeweiligen Einstellmodus aufzurufen.
- **4** Durchlaufen Sie die Optionen, indem Sie < oder > drücken. Wählen Sie die Option aus, deren Einstellung Sie ändern möchten.
- **5** Drücken Sie **Start/Eingabe**, wenn die gewünschte Option im Display angezeigt wird.
- **6** Mit < oder > wählen Sie die gewünschte Einstellung.
- **7** Drücken Sie **Start/Eingabe**, um die gewählte Einstellung zu bestätigen.
	- *Sie können den Einstellmodus jederzeit durch Drücken von* **Stop/Lösch.** *verlassen.*
	- *Wenn Sie* **Stop/Lösch.** *drücken, werden alle von Ihnen geänderten Optionen gespeichert. Das Gerät kehrt dann in den Standby-Modus zurück.*

#### **Einstelloptionen für das Faxgerät**

In der nachfolgenden Tabelle sehen Sie in der linken Spalte die jeweilige Option, in der rechten Spalte werden die möglichen Einstellungen beschrieben.

Nach Aufrufen des System-Setup können Sie mit den Tasten < oder > eine der Optionen im Display auswählen. In der rechten Spalte werden die zur Auswahl stehenden Einstellungen angezeigt.

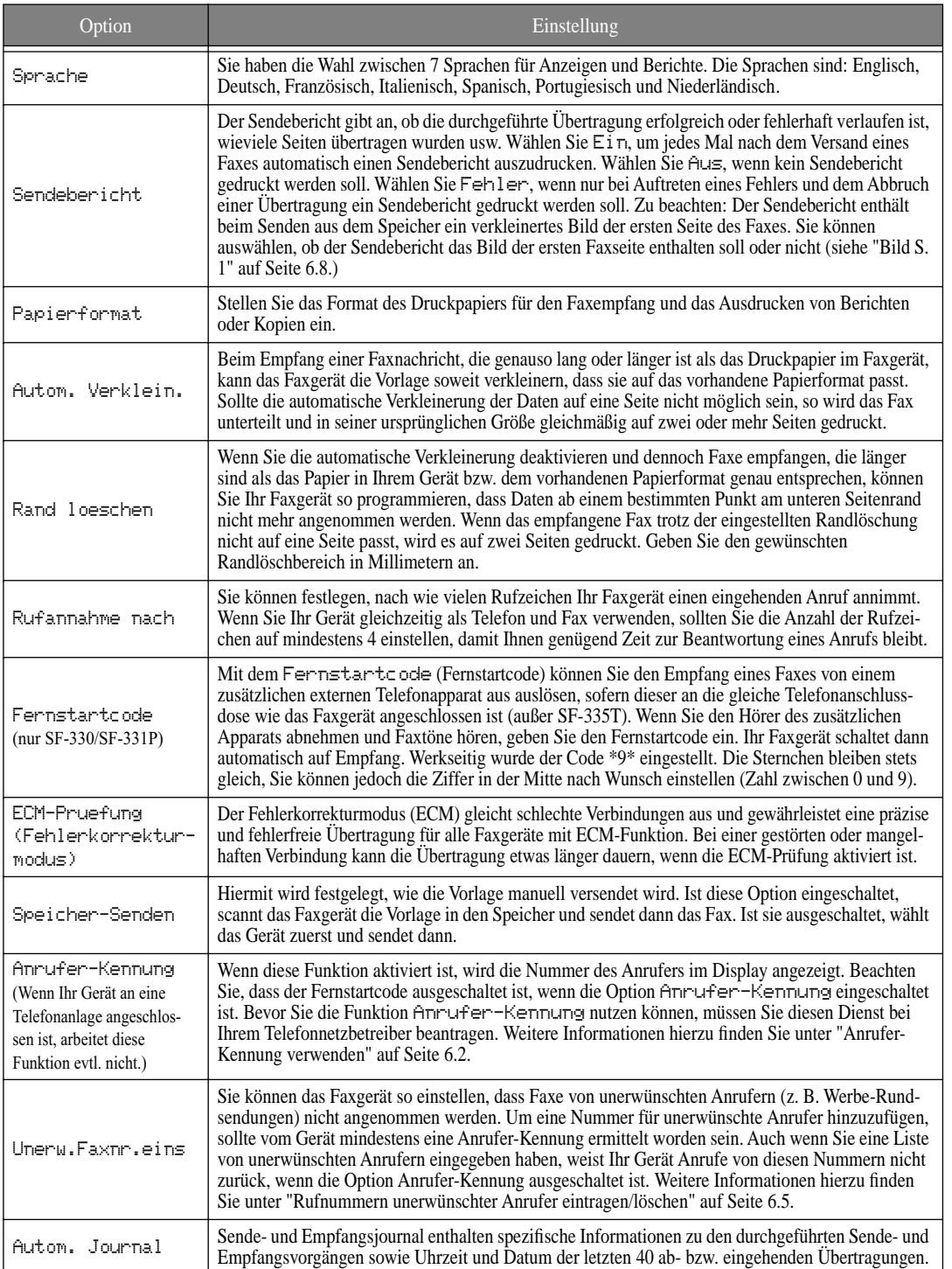

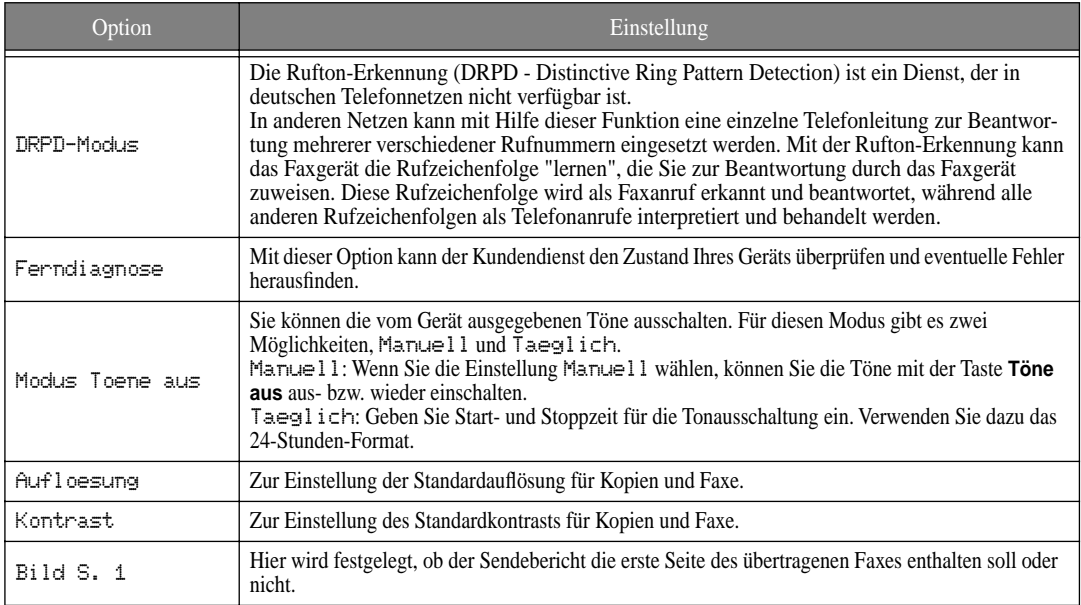

#### **Einstelloptionen für den Anrufbeantworter (nur SF-335T)**

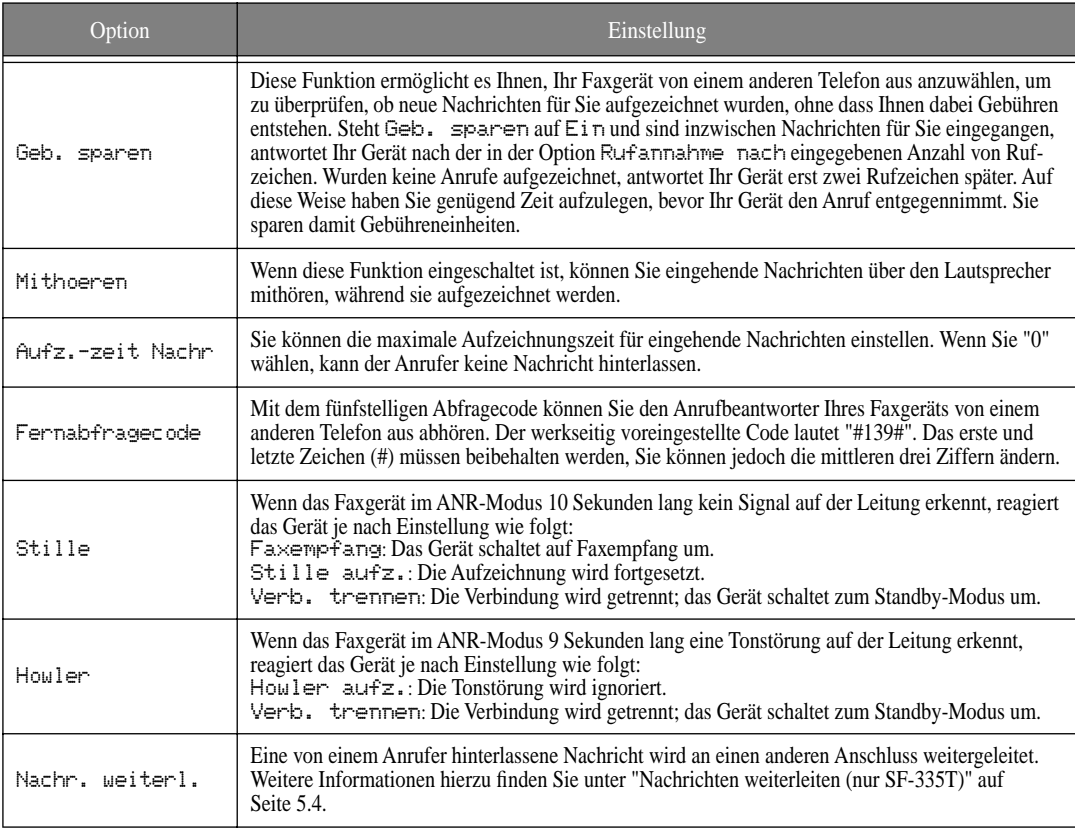

**6.8**

# **KAPITEL 7 PFLEGE UND WARTUNG**

Falls ein Problem mit dem Gerät auftritt, lesen Sie bitte zunächst die Abschnitte "Display-Fehlermeldungen" und "Fehlersuche und -behebung" bzw. "Papierstau beseitigen" im folgenden Kapitel. Sollten die dort aufgeführten Erläuterungen und Lösungsvorschläge das Problem nicht beheben, wenden Sie sich über Ihren Fachhändler an den Kundendienst.

Samsung-Hotline für allgemeine Infos: Telefon 0180-5 12 12 13 (EUR 0,12/Min.) Fax 0180-5 12 12 14

Damit Ihr Gerät zuverlässig und korrekt funktioniert, sollten Sie die weiße Transportwalze, den ADF-Separationsgummi sowie das Vorlagenglas gelegentlich reinigen. Sind diese Teile verschmutzt, werden die von Ihnen gesendeten Faxe oft nicht klar leserlich empfangen.

*Wenn Sie das Faxgerät vor der Reinigung des Scanners ausschalten, gehen alle gespeicherten Aufträge verloren.*

- **1** Klappen Sie das Bedienfeld auf.
- **2** Nehmen Sie die weiße Transportwalze heraus.
	- *Am rechten Ende der weißen Transportwalze befindet sich eine Laufbüchse, die mit Hilfe einer kleinen Zunge befestigt ist.*
	- *Drücken Sie die Zunge leicht nach innen, und drehen Sie sie in Ihre Richtung. Ziehen Sie dann zuerst das rechte Ende, dann die gesamte Walze nach oben heraus.*

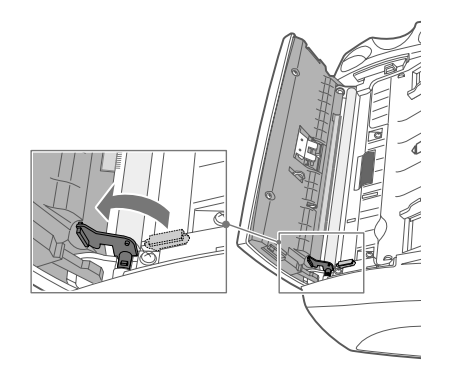

- **3** Wischen Sie die Oberfläche der Walze mit einem weichen, leicht angefeuchteten Tuch ab.
- **4** Reinigen Sie auch den ADF-Separationsgummi, der sich an der Rückseite des Bedienfelds befindet.

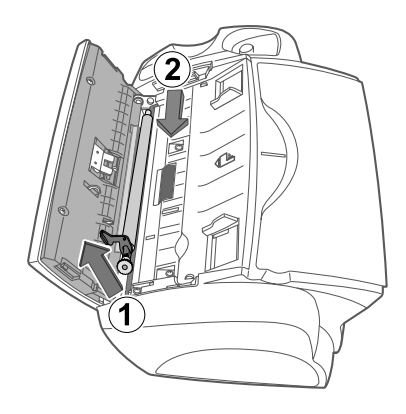

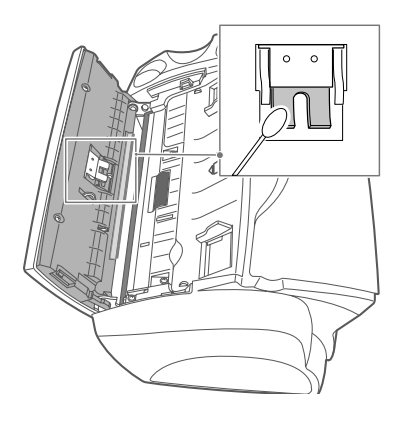

- **5** Wischen Sie das Vorlagenglas mit einem weichen, trockenen Tuch vorsichtig ab.
	- *Wenn das Glas stärker verschmutzt ist, reinigen Sie dieses zunächst mit einem leicht befeuchteten Tuch und reiben es anschließend mit einem trockenen Tuch nach. Gehen Sie dabei jedoch sehr vorsichtig vor.*
	- *Die Glasoberfläche darf nicht zerkratzt werden.*
- **6** Setzen Sie die Walze wieder ein, und lassen Sie die Zunge wieder einrasten. Schließen Sie das Bedienfeld. Drücken Sie es dabei fest an, damit es richtig einrastet.

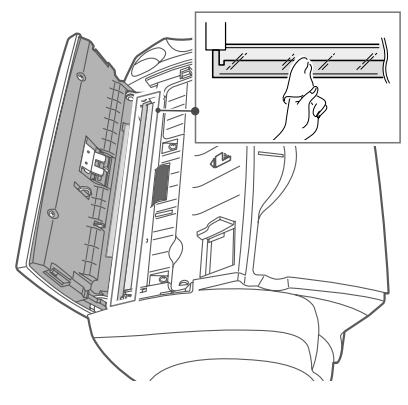

# **Druckkartusche auswechseln**

Sobald Sie feststellen, dass der Druck schwächer wird oder in Ihrem Display die Meldung Kart. fast leer. Neue Kartusche einsetzen angezeigt wird, sollten Sie die Kartusche auswechseln. Tauschen Sie die Kartusche gegen eine Kartusche des gleichen Typs wie die mit dem Gerät gelieferte Kartusche. Die Artikelnummern lauten:

- *Schwarz: INK-M40, farbig: INK-C40 (nur für SF-331P)*
- **1** Bereiten Sie eine Kartusche vor.
	- *Nehmen Sie eine neue Druckkartusche aus der Verpackung. Entfernen Sie vorsichtig das Klebeband über dem Druckkopf.*
	- *Fassen Sie die Kartusche nur am farbigen Oberteil und an den schwarzen Teilen an. Berühren Sie keinesfalls die Kupferplatte.*
- **2** Drücken Sie **Kartusche**.

Der Kartuschenwagen fährt in die Installationsposition.

- **3** Klappen Sie das Bedienfeld auf, und öffnen Sie die Abdeckung des Kartuschenfachs.
- **4** Drücken Sie die Kartusche nach unten, und nehmen Sie sie heraus.

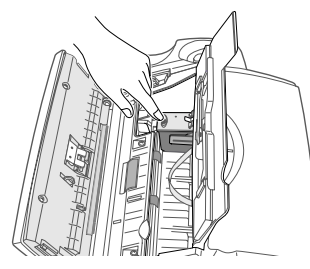

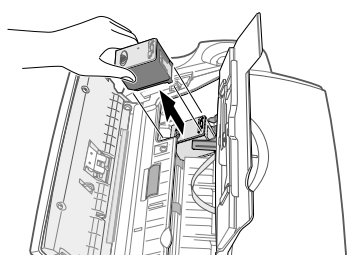

- **5** Setzen Sie die Druckkartusche in die Halterung. Drücken Sie die Kartusche fest ein (nach hinten), bis sie einrastet.
	- *Wenn die Druckkartusche noch locker in der Halterung sitzt und sich bewegen lässt, ist sie nicht richtig eingerastet. Wiederholen Sie dann diesen Schritt.*

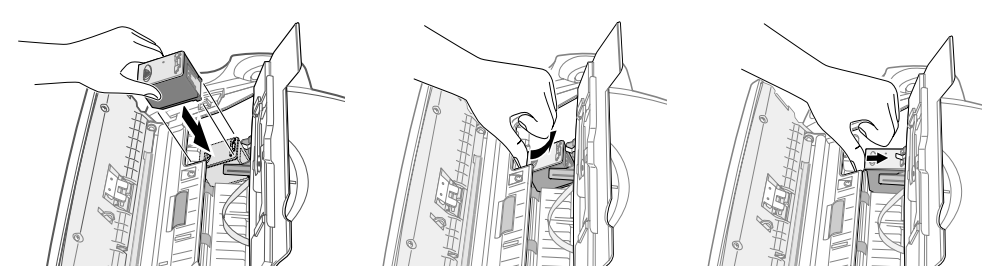

- **6** Schließen Sie die Abdeckung des Kartuschenfachs und das Bedienfeld wieder.
- **7** Drücken Sie **Start/Eingabe**.
- **8** Drücken Sie 1 bei einer neuen Kartusche oder 2 bei der alten.
	- *Wenn Sie eine neue Kartusche einlegen, wählen Sie* 1:Neu.*. Dann wird die Testseite zur Kartuschenjustierung gedruckt.*
	- *Wenn es sich um eine bereits benutzte Kartusche handelt, wählen Sie* 2:Vorh.*. Somit können Sie den Tintenvorrat leichter überprüfen.*
	- *Wenn Sie allerdings mehrere ältere Kartuschen durcheinander verwenden, lässt sich die Menge der restlichen Tinte nur schlecht feststellen. Am besten verwenden Sie eine neue Druckkartusche nach deren Installation, bis die gesamte Tinte verbraucht ist.*
- **9** Geben Sie die Zahl ein, die der geradesten Linie entspricht, und drücken Sie **Start/Eingabe**.

# **Druckkopf reinigen**

Wenn die Düsen verstopft sind und Zeichen nicht vollständig ausgedruckt werden, reinigen Sie den Druckkopf wie folgt.

- **1** Drücken Sie so oft **Menü**, bis WARTUNG im Display erscheint. Drücken Sie dann **Start/Eingabe**.
- **2** Wählen Sie Kopf reinigen durch Drücken von < oder >, und drücken Sie **Start/Eingabe**.
- **3** Überprüfen Sie den Testausdruck auf Unterbrechungen im Muster.
	- *Sollte die Druckqualität nach dem Test noch immer mangelhaft sein, nehmen Sie die Kartusche heraus und installieren sie neu.*
	- *Dann wiederholen Sie die oben beschriebenen Schritte zur Reinigung des Druckkopfs. Sollte das Muster auf dem Testausdruck weiterhin unterbrochen erscheinen, reinigen Sie die Düsen und Kontakte. Weitere Informationen hierzu finden Sie unter "Druckdüsen und Kontakte reinigen" auf Seite 7.5.*

## **Druckkopf justieren**

Wenn Sie eine Druckkartusche einsetzen und die Option Neu wählen (siehe "Druckkartusche auswechseln" auf Seite 7.3.), wird eine Testseite ausgedruckt, um den Druckkopf zu justieren. Sie können die Testseite wie nachfolgend beschrieben jederzeit ausdrucken und die Einstellung vornehmen, wenn die Druckqualität nicht einwandfrei ist.

- **1** Drücken Sie so oft **Menü**, bis WARTUNG im Display erscheint. Drücken Sie **Start/Eingabe**.
- **2** Wählen Sie Kopf ausrichten durch Drücken von < oder >, und drücken Sie **Start/Eingabe**.
	- *Das Gerät druckt eine Testseite.*
- **3** Geben Sie die Zahl ein, die der geradesten Linie entspricht, und drücken Sie **Start/Eingabe**.

## **Tintenpegel prüfen**

Sie haben die Möglichkeit, den in der Kartusche noch vorhandenen Tintenvorrat zu prüfen. Um den Tintenpegel zu prüfen, gehen Sie wie folgt vor.

- **1** Drücken Sie so oft **Menü**, bis WARTUNG im Display erscheint. Drücken Sie dann **Start/Eingabe**.
- **2** Wählen Sie T-Pegel pruefen durch Drücken von < oder >, und drücken Sie **Start/Eingabe**.

• *Der jeweilige Tintenpegel wird in Form eines Bruchs angegeben. Die Anzeige "1/8" bedeutet beispielsweise, dass kaum noch Tinte vorhanden ist und die Kartusche ausgewechselt werden muss. Die Anzeige "8/8" bedeutet, dass eine neue Kartusche installiert wurde.*

# **Weißabgleich durchführen**

Mit dieser Funktion können Sie einen Weißabgleich durchführen, d. h. einen neuen Weiß-Referenzwert festlegen. Dies dient zur Abstimmung des Scanners auf das von Ihnen verwendete Papier. Der Weißabgleich wurde werkseitig voreingestellt.

Um den Weißabgleich einzustellen, gehen Sie wie folgt vor.

**1** Drücken Sie so oft **Menü**, bis WARTUNG im Display erscheint. Dann drücken Sie **Start/Eingabe**.

- **2** Wählen Sie Scanner einst. durch Drücken von < oder >, und drücken Sie **Start/Eingabe**.
- **3** Legen Sie ein vollkommen weißes Blatt Papier (leer und unbeschrieben) in den Vorlageneinzug ein, und drücken Sie **Start/Eingabe**.
	- *Das Gerät scannt die Vorlage zur Einstellung des Weißabgleichs.*
	- *Es ist wichtig, dass Sie ein absolut weißes, unbeschriebenes Papierblatt einlegen, andernfalls kann die Druckqualität unerwartet schlecht ausfallen.*

## **Selbsttest**

Wenn Sie überprüfen möchten, ob das Gerät einwandfrei funktioniert, können Sie einen Selbsttest durchführen.

- **1** Drücken Sie so oft **Menü**, bis WARTUNG im Display erscheint. Drücken Sie dann **Start/Eingabe**.
- **2** Wählen Sie Selbsttest durch Drücken von < oder >, und drücken Sie **Start/Eingabe**.
	- *Das Gerät führt einen Selbsttest durch und druckt einen Bericht mit einer Beschreibung des aktuellen Zustands.*

# **Kartusche reinigen**

Um eine gleich bleibend gute Druckqualität zu gewährleisten, empfehlen wir Ihnen, die Druckdüsen und Kontakte gelegentlich zu reinigen.

### **Druckdüsen und Kontakte reinigen**

Ein unscharfer Ausdruck oder Lücken im Druckbild können auf getrocknete Tinte an einer der folgenden Komponenten hinweisen:

- *Düsen der Druckkartusche*
- *Kontakte der Druckkartusche*
- *Kontakte des Kartuschenwagens*
- **1** Drücken Sie **Kartusche**.
- **2** Klappen Sie das Bedienfeld auf, und öffnen Sie die Abdeckung des Kartuschenfachs. Nehmen Sie die Kartusche heraus.
- **3** Tupfen Sie alle Düsen und Kontakte sorgfältig ab, und reiben Sie sie mit einem trockenen Tuch nach.
	- *Säubern Sie vorsichtig den gesamten kupferfarbenen Bereich sowie alle Düsen und Kontakte mit einem sauberen, nur mit Wasser befeuchteten Tuch.*
	- *Um eventuell vorhandene angetrocknete Tinte aufzulösen, halten Sie das feuchte Tuch etwa drei Sekunden lang gegen die Düsen.*
- **4** Setzen Sie die Kartusche wieder ein, und schließen Sie das Bedienfeld und die Abdeckung des Kartuschenfachs.
	- *Falls die Reinigung der Kartusche länger dauert, fährt der Kartuschenwagen in die Ausgangsstellung zurück. Falls dies eintritt, drücken Sie erneut die Taste* **Kartusche***, um den Wagen in die Installationsposition zu fahren.*
- **5** Drücken Sie 1 bei einer neuen Kartusche oder 2 bei einer alten.
	- *Wenn der Testausdruck noch immer unterbrochene Linien aufweist, reinigen Sie die Kontakte des Kartuschenwagens. Weitere Informationen hierzu finden Sie unter "Kontakte des Kartuschenwagens reinigen" auf Seite 7.6.*

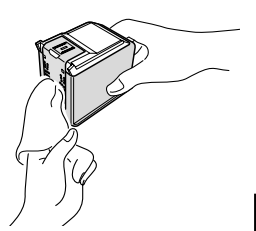

### **Kontakte des Kartuschenwagens reinigen**

*Überprüfen Sie vor der Reinigung des Kartuschenwagens, dass sich keine gespeicherten Aufträge wie zeitversetztes Senden, Sendeabruf oder eingegangene Faxe im Speicher befinden. Sobald Sie den Netzstecker des Geräts herausziehen, gehen diese Daten verloren.*

- **1** Drücken Sie **Kartusche**.
- **2** Klappen Sie das Bedienfeld auf, und öffnen Sie die Abdeckung des Kartuschenfachs.
- **3** Nehmen Sie die Druckkartusche heraus.
- **4** Stellen Sie sicher, dass keine Aufträge mehr gespeichert sind. Lösen Sie dann das Netzkabel vom Netzanschluss an der Geräterückseite.
- **5** Reinigen Sie die Kontakte des Kartuschenwagens mit einem sauberen trockenen Tuch.
- **6** Schließen Sie das Netzkabel wieder am Gerät an, und installieren Sie die Kartusche.

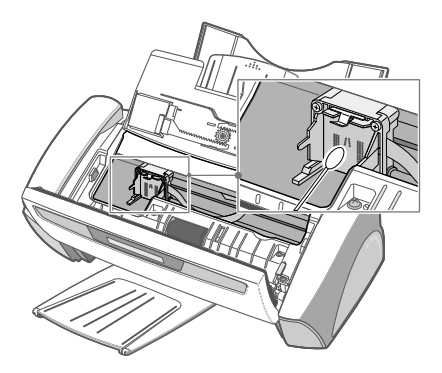

### **Hinweise zur Druckkartusche**

Die Lebensdauer der Druckkartusche hängt wesentlich davon ab, was sich auf den Faxseiten befindet, die Sie empfangen haben bzw. auf den Seiten, die Sie kopiert haben. Beachten Sie bitte die folgenden Hinweise, um Ihre Kartuschen optimal zu nutzen.

- *Nehmen Sie eine Druckkartusche erst dann aus ihrer Verpackung, wenn Sie sie installieren möchten.*
- *Bewahren Sie die Druckkartusche am gleichen Ort wie Ihr Gerät auf.*
- *Bereits geöffnete Druckkartuschen, die gegenwärtig nicht verwendet werden, bewahren Sie in einer speziellen Aufbewahrungseinheit auf. Wenn keine spezielle Aufbewahrungseinheit zur Verfügung steht, bewahren Sie die Druckkartusche in einer luftdichten Kunststoffhülle auf.*
- *Die Kartusche sollte keinesfalls über einen längeren Zeitraum hinweg offen gelagert werden.*
- *Verwenden Sie keine Kartuschen, die neu gefüllt wurden. Die Garantie deckt keine Schäden ab, die auf die Verwendung solcher Kartuschen zurückzuführen sind.*

# **Display-Fehlermeldungen**

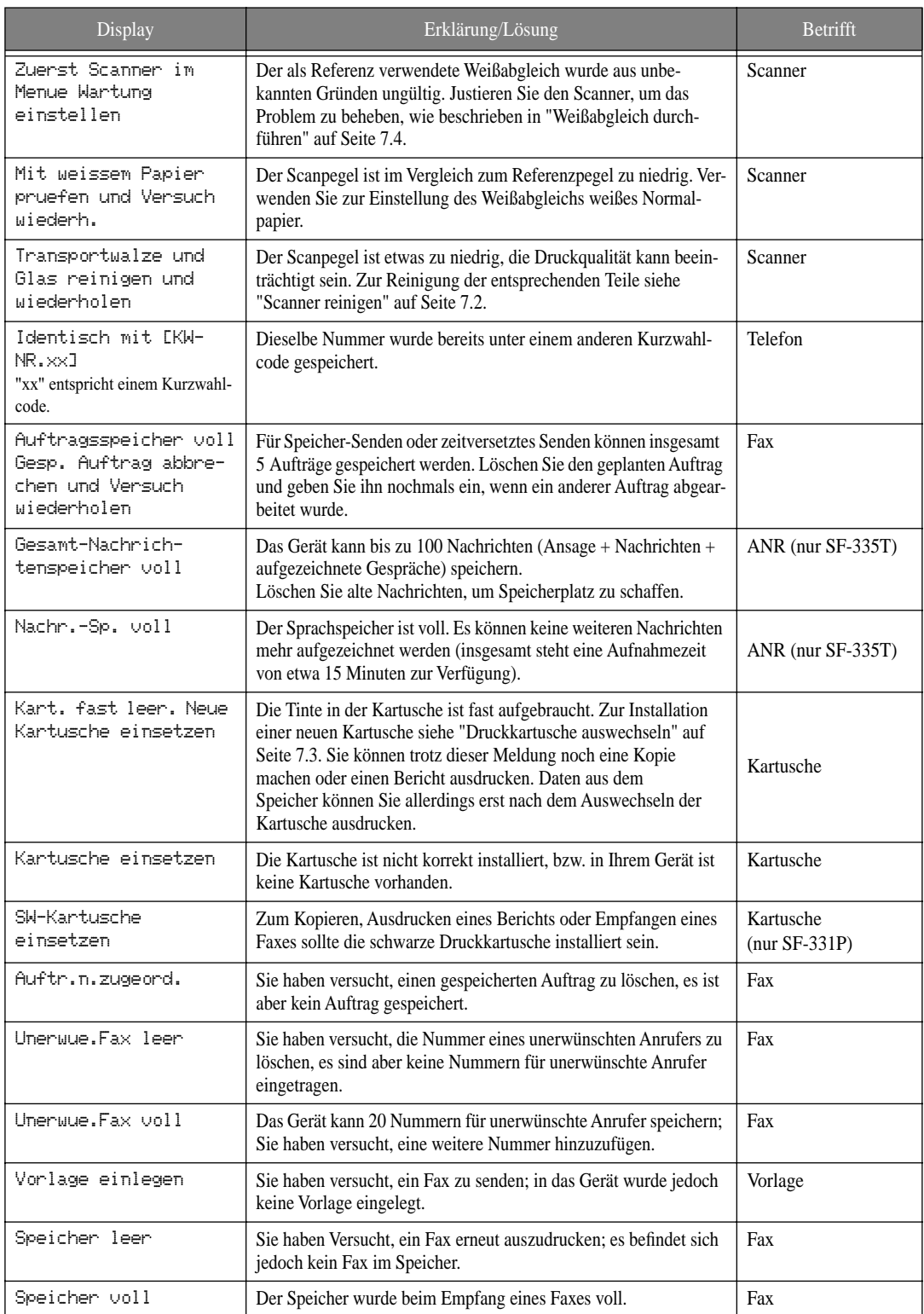

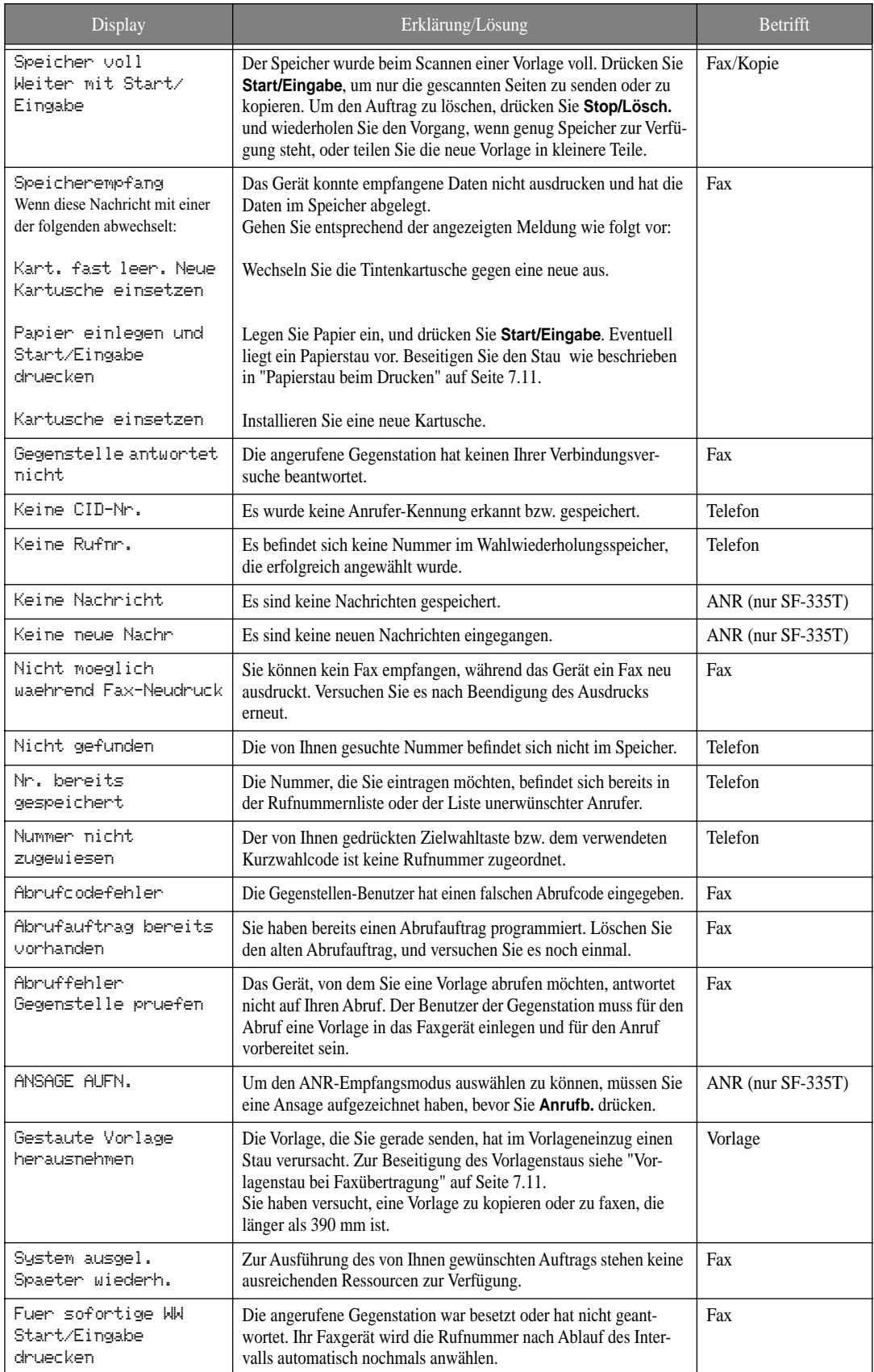

Falls ein Problem mit dem Gerät auftritt, lesen Sie bitte zunächst den Abschnitt "Display-Fehlermeldungen" auf Seite 7.7. Die Tabelle unten zeigt ebenfalls Fehler, die Sie selbst beheben können. Sollten die dort aufgeführten Erläuterungen und Lösungsvorschläge das Problem nicht beheben, wenden Sie sich über Ihren Fachhändler an den Kundendienst.

### **Faxprobleme**

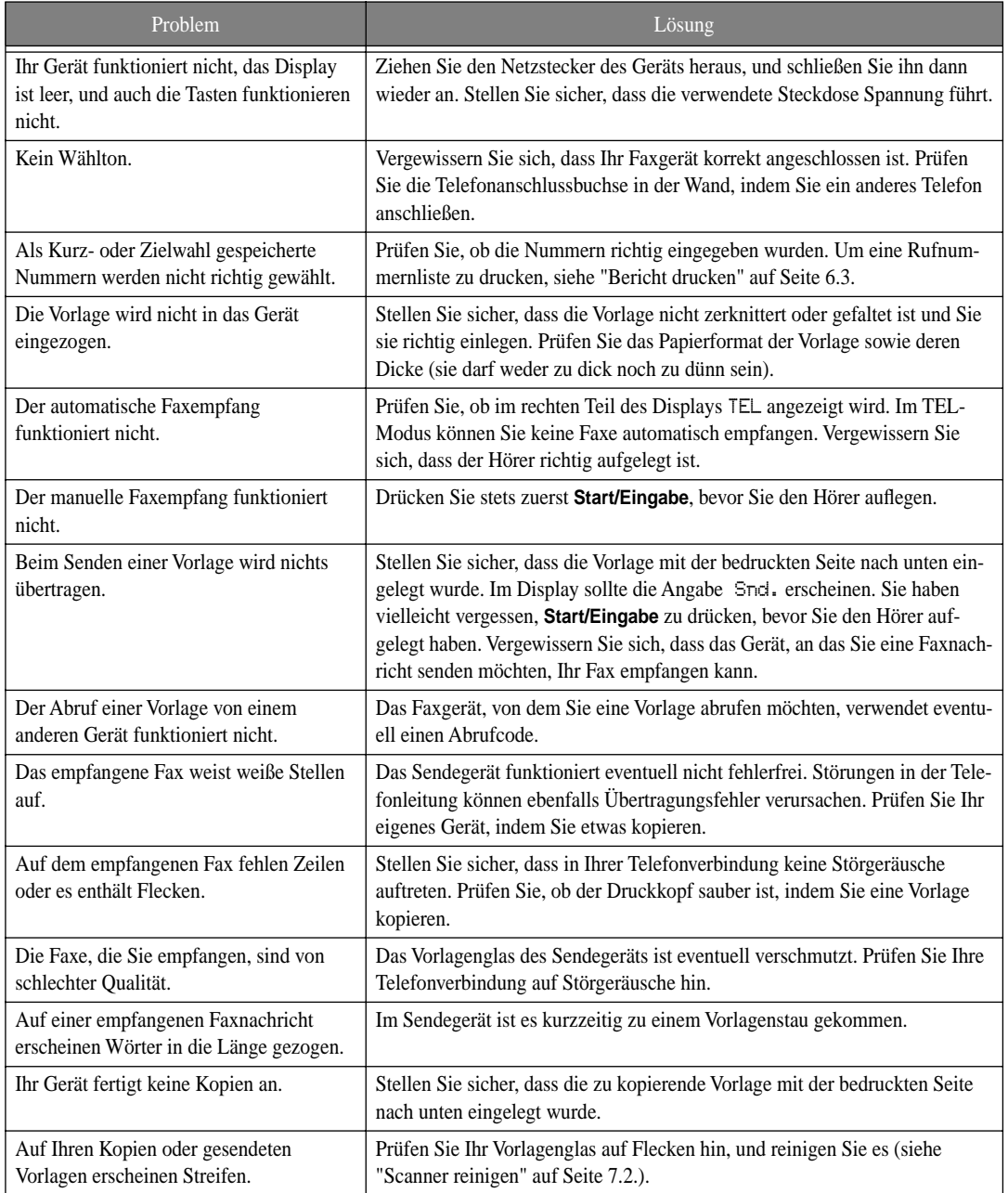

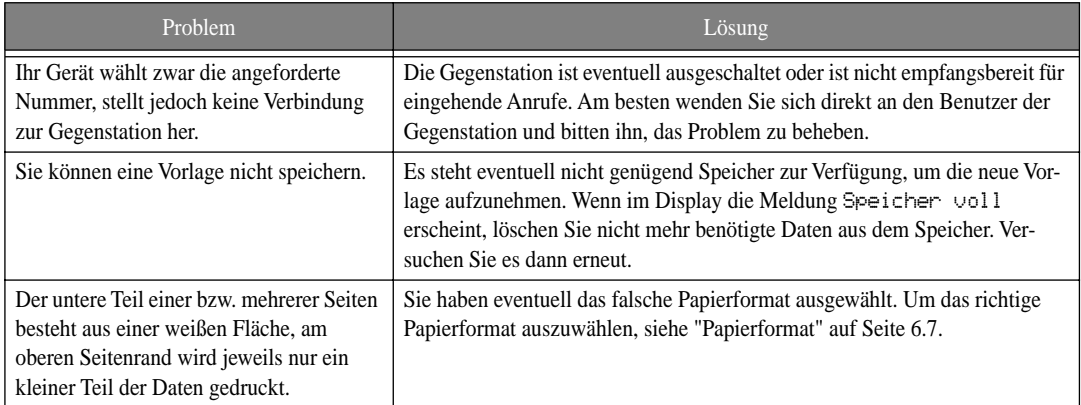

### **Probleme mit der Druckqualität**

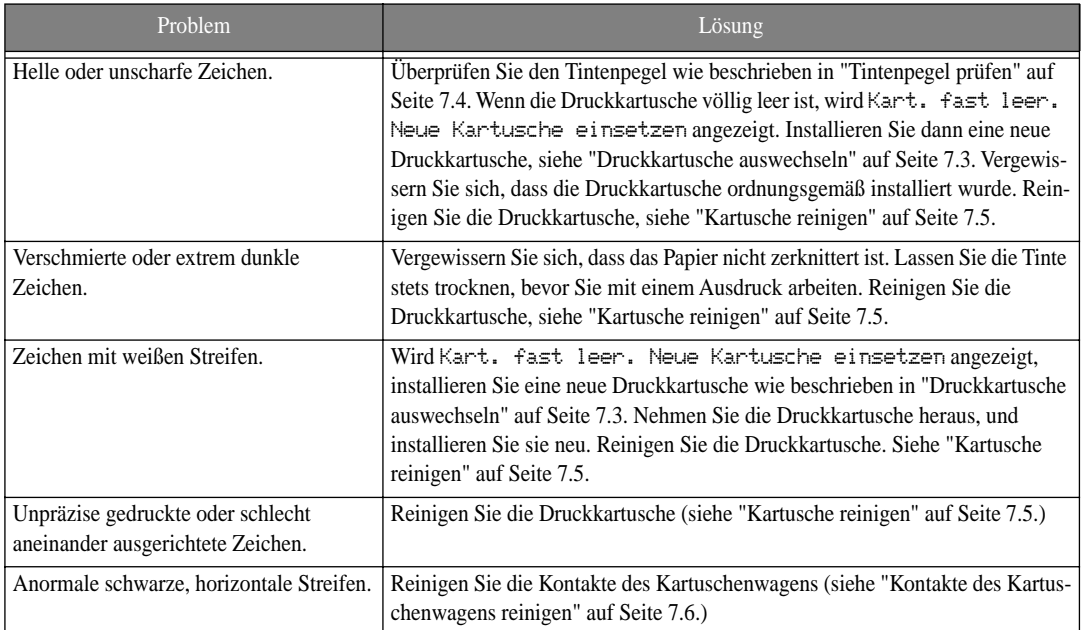

### **Probleme mit dem Papiereinzug**

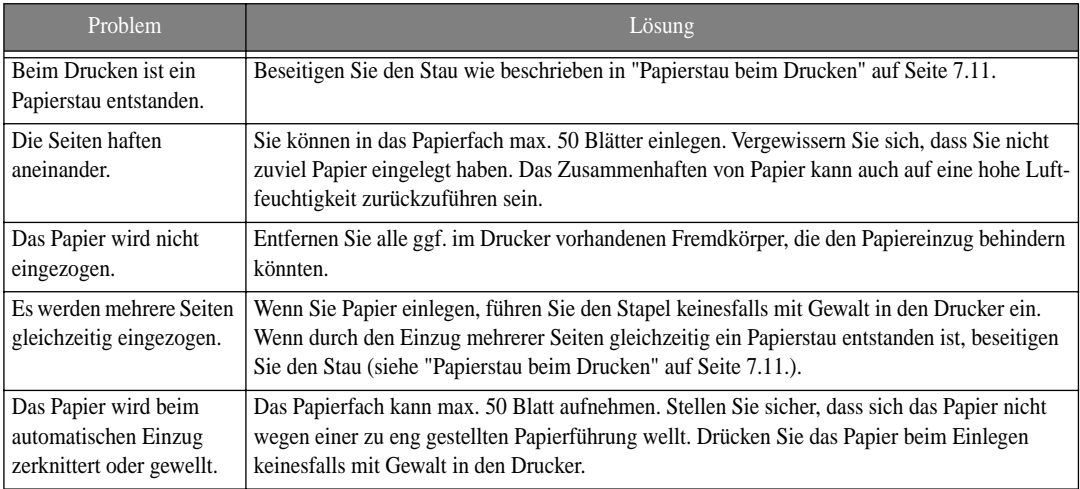

### **Vorlagenstau bei Faxübertragung**

Wenn sich die Vorlagenseiten während der Übertragung oder des Kopierens stauen, erscheint im Display die Meldung Gestaute Vorlage herausnehmen. Ziehen Sie die Vorlage nicht aus dem Vorlageneinzug heraus. Das Gerät könnte dadurch beschädigt werden.

#### **Um den Vorlagenstau zu beseitigen, gehen Sie wie folgt vor.**

- **1** Klappen Sie das Bedienfeld auf.
- **2** Entfernen Sie die gestauten Seiten vorsichtig aus dem Gerät.
- **3** Schließen Sie das Bedienfeld wieder. Drücken Sie es dazu nach unten, bis es einrastet.

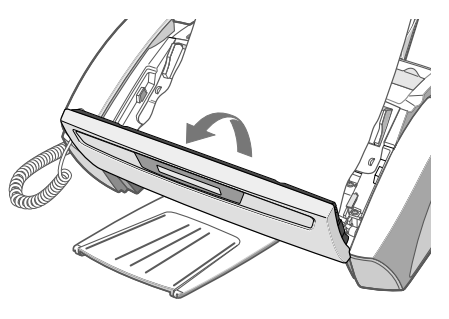

### **Papierstau beim Drucken**

Wenn sich das Druckpapier während des Empfangs oder Druckens staut, erscheint die Meldung Gestautes Papier entfernen, Stop/Loesch. druecken im Display. Ziehen Sie das Papier nicht mit Gewalt heraus. Das Gerät könnte dadurch beschädigt werden.

#### **Bei Papierstau im Druckausgabebereich**

- **1** Entfernen Sie gestautes Papier vorsichtig in Laufrichtung wie abgebildet.
- **2** Drücken Sie **Start/Eingabe**.

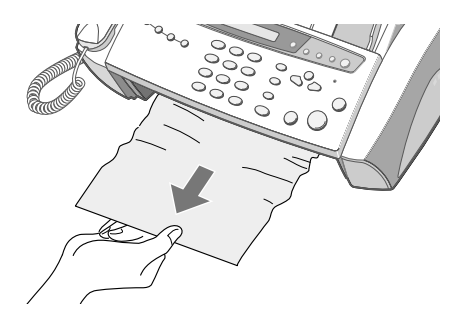

#### **Bei Papierstau im Druckpapier-Einzugsbereich**

- **1** Entfernen Sie das gestaute Papier wie abgebildet.
- **2** Legen Sie dann Papier so ein, dass die zu bedruckende Seite zu Ihnen zeigt.
- **3** Drücken Sie dann **Start/Eingabe**.

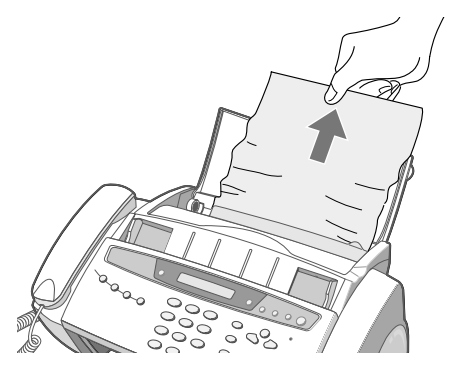

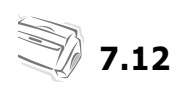

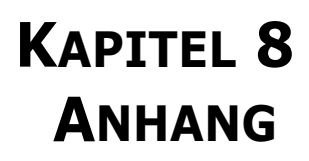

# **Technische Daten**

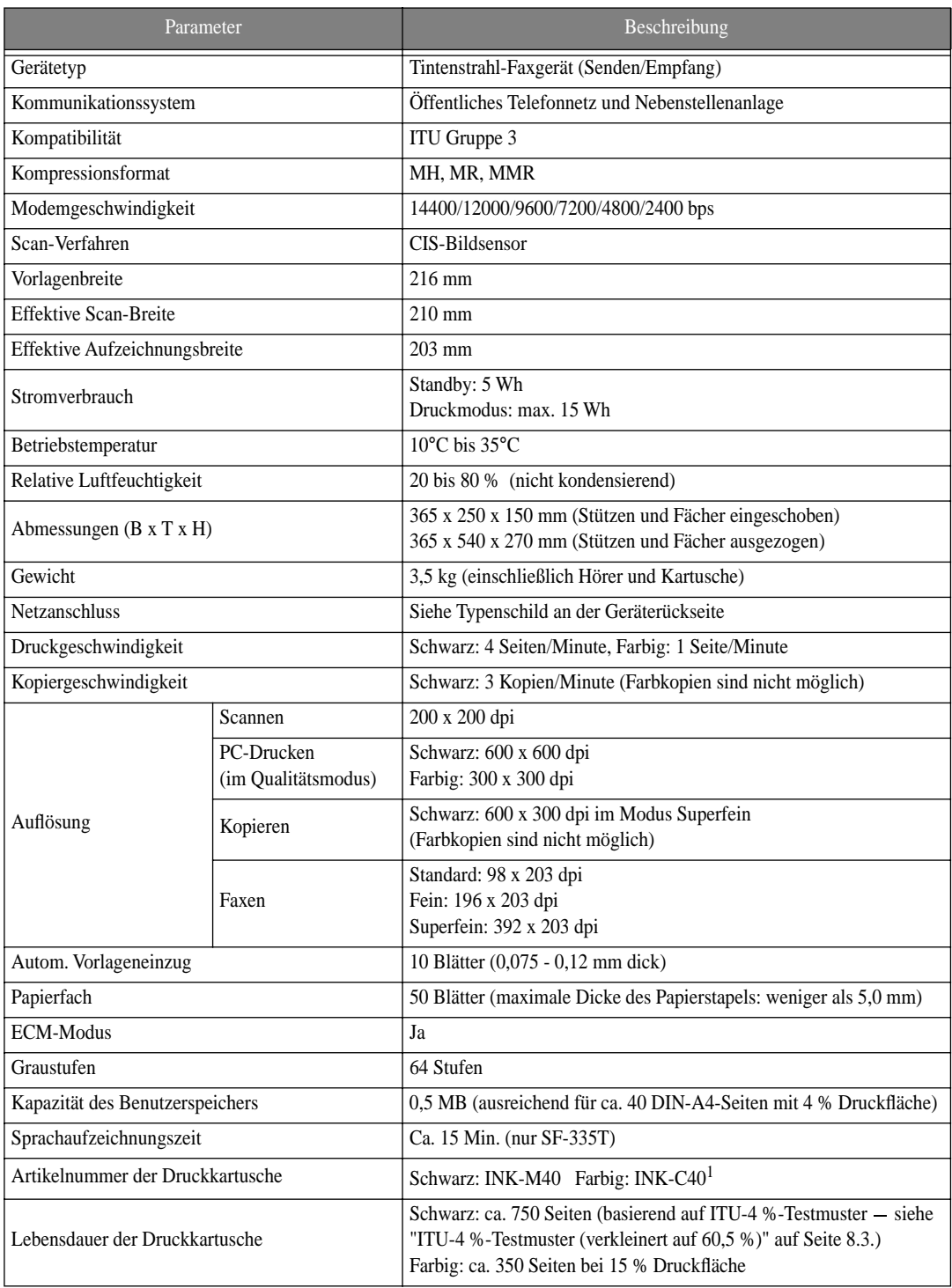

1.Farbkartusche nur für SF-331P

# **ITU-4 %-Testmuster (verkleinert auf 60,5 %)**

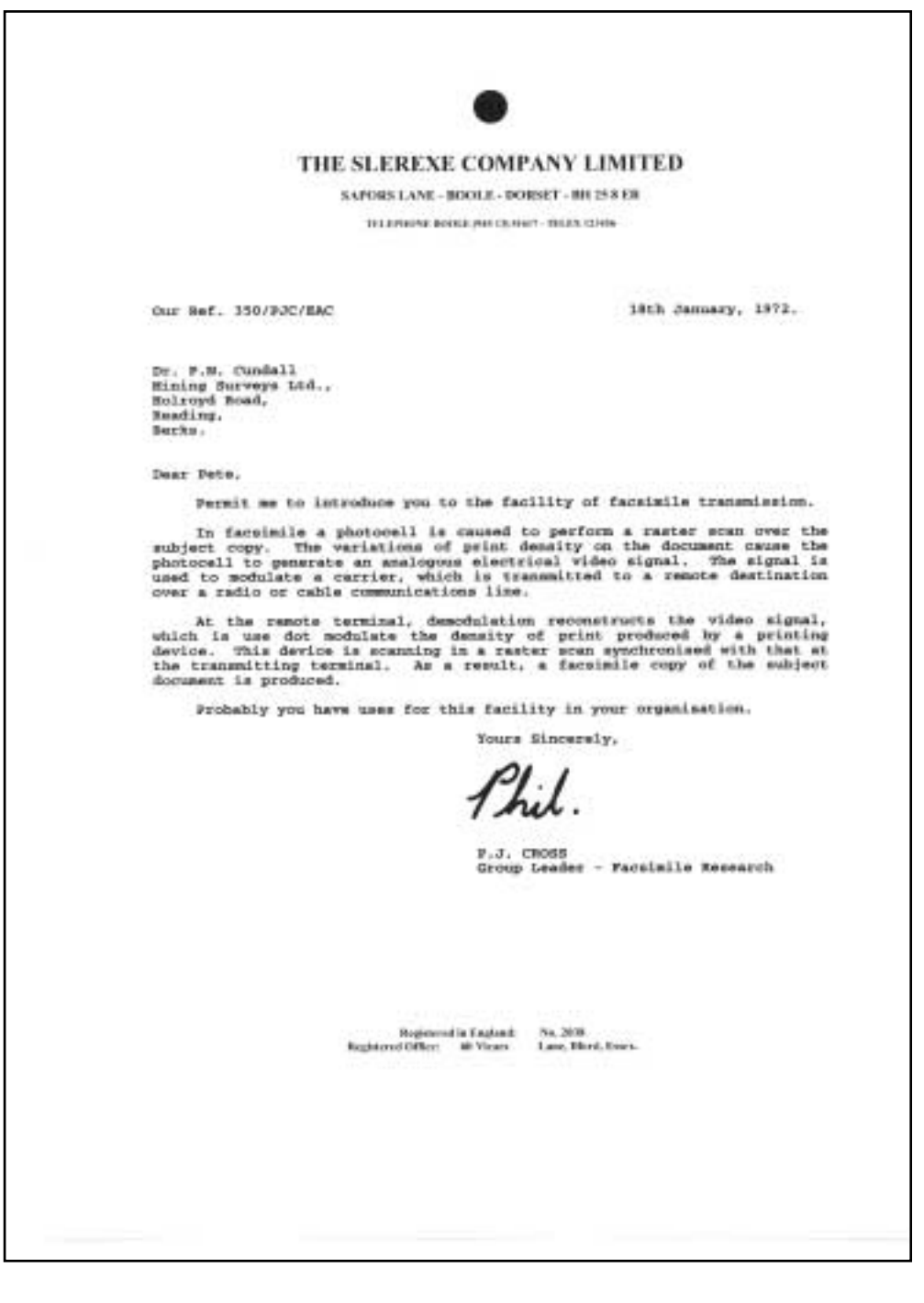

#### **Zulassung und Kennzeichnung**

Die Samsung Electronics Co., Ltd. bestätigt mit dem CE-Kennzeichen an diesem Produkt die Konformität mit den nachfolgenden mit Datum aufgeführten EG-Richtlinien (nach Richtlinie 93/68/EWG):

1. Januar 1995: EG-Richtlinie 73/23/EWG zur Angleichung der Rechtsvorschriften der Mitgliedsstaaten betreffend elektrischer Betriebsmittel zur Verwendung innerhalb bestimmter Spannungsgrenzen (Niederspannungsrichtlinie).

1. Januar 1996: EG-Richtlinie 89/336/EWG (92/31/EWG) zur Angleichung der Rechtsvorschriften der Mitgliedsstaaten über die elektromagnetische Verträglichkeit (EMV-Richtlinie).

9. März 1999: EG-Richtlinie 1999/5/EG über Funkanlagen und Telekommunikationsendeinrichtungen und die gegenseitige Anerkennung ihrer Konformität (FTE-Richtlinie).

Die vollständige Konformitätserklärung mit den für das Produkt geltenden Richtlinien und den angewandten Normen können Sie über Ihren Samsung-Fachhändler anfordern.

#### Kennzeichnung

#### Kennzeichnung nach EG-Richtlinie 1999/5/EG über Funkanlagen und Telekommunikationsendeinrichtungen

Dieses Samsung-Produkt wurde von Samsung in Übereinstimmung mit der EG-Richtlinie 1999/5/EG für den Anschluss an ein analoges öffentliches Telekommunikationsnetz in Europa zugelassen (Einzelanschluss). Das Produkt eignet sich für den Anschluss an nationale öffentliche

Telekommunikationsnetze und kompatible Nebenstellenanlagen in europäischen Länder.

Falls Probleme auftreten sollten, wenden Sie sich an die Zulassungsstelle der Samsung Electronics Co., Ltd. (Samsung Euro QA Lab).

Das Produkt wurde nach TBR 21 und TBR 38 geprüft.

Der ETSI-Leitfaden (European Telecommunications Standards Institute - Europäische Standardisierungsbehörde für die Telekommunikation) EG 201 121 enthält einige zusätzliche Anforderungen und Hinweise zur Sicherung der Netzkompatibilität von Nichtsprach-Endeinrichtungen nach TBR 21. Das vorliegende Produkt entspricht diesem Leitfaden in allen für das Produkt geltenden Punkten.

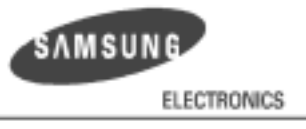

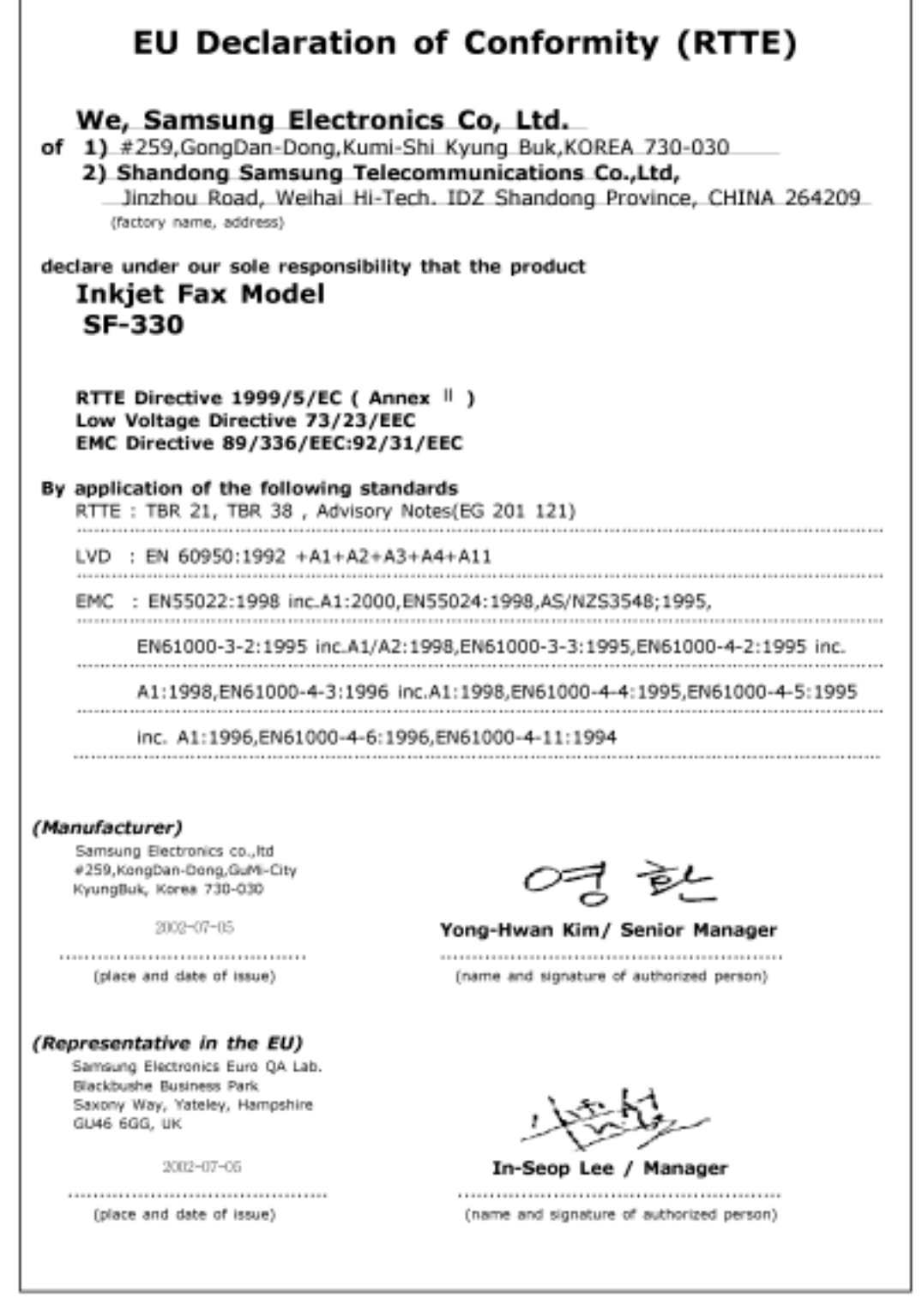

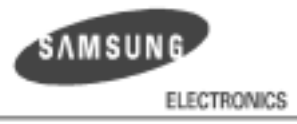

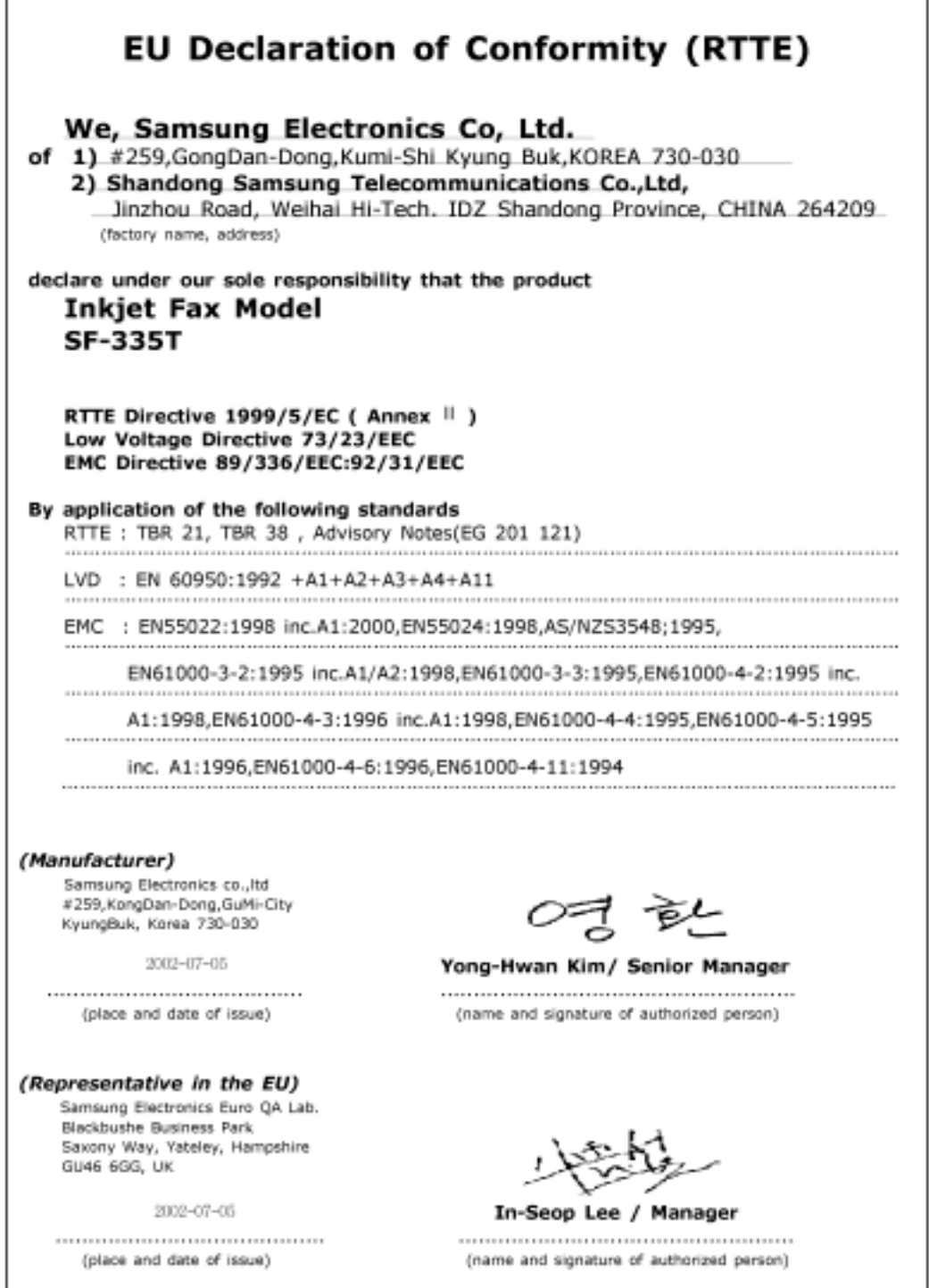

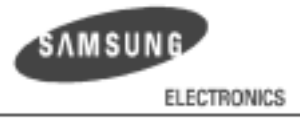

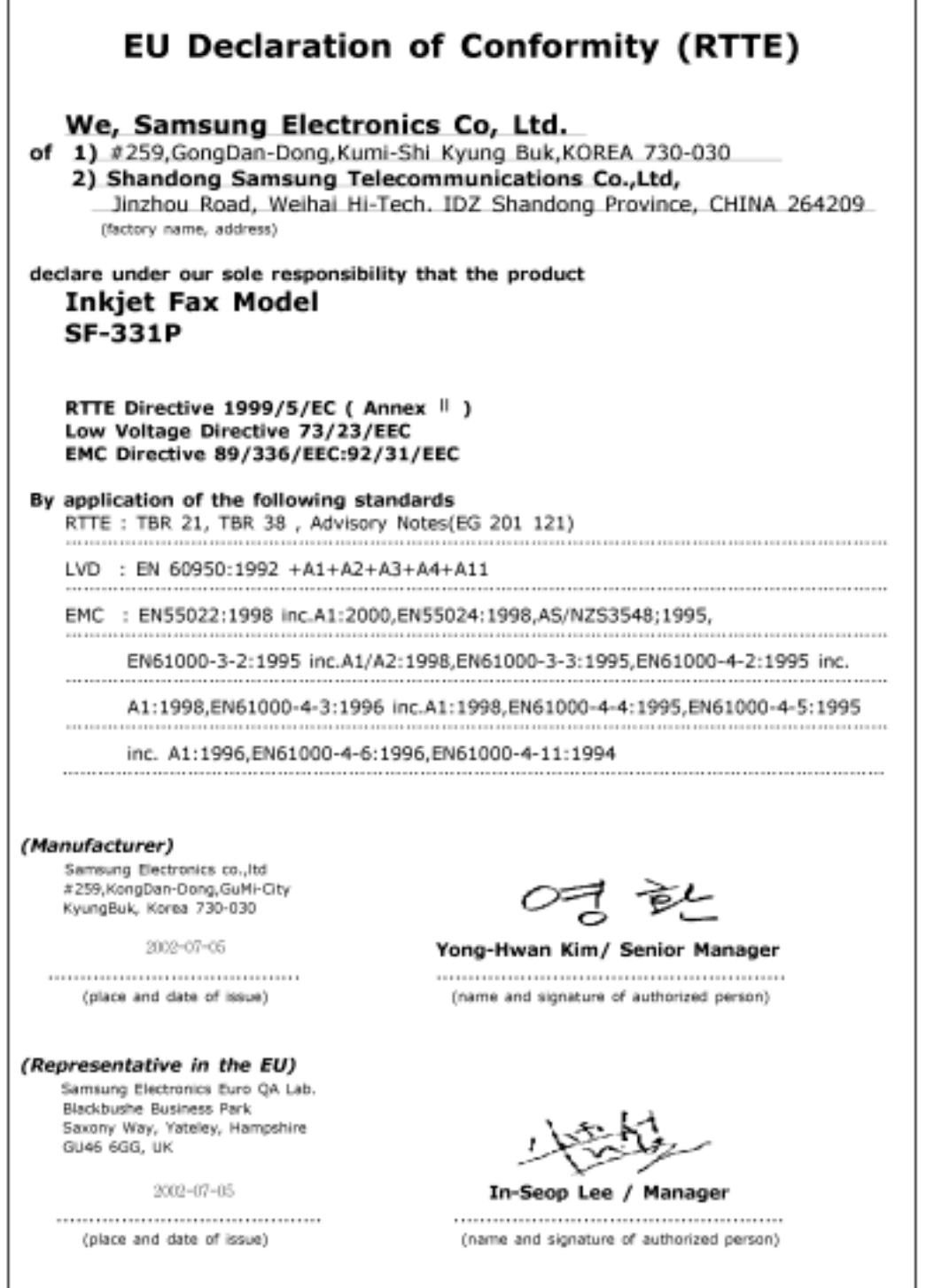

ANHANG